# **HD52.3D…**

## **ANEMOMETRI A ULTRASUONI**

## **ITALIANO**

**Distributore autorizzato :** 

**Geass S.r.l.**  Via Ambrosini 8/2 - 10151 - Torino Tel.: +39 011.22.91.578 Fax : +39 011.27.45.418 mail: info@geass.com **web site : www.geass.com**

Il livello qualitativo dei nostri strumenti è il risultato di una continua evoluzione del prodotto. Ciò può portare a delle differenze fra quanto scritto in questo manuale e lo strumento che avete acquistato. Non possiamo del tutto escludere errori nel manuale, ce ne scusiamo.

I dati, le figure e le descrizioni contenuti in questo manuale non possono essere fatti valere giuridicamente. Ci riserviamo il diritto di apportare modifiche e correzioni senza preavviso.

## **INDICE**

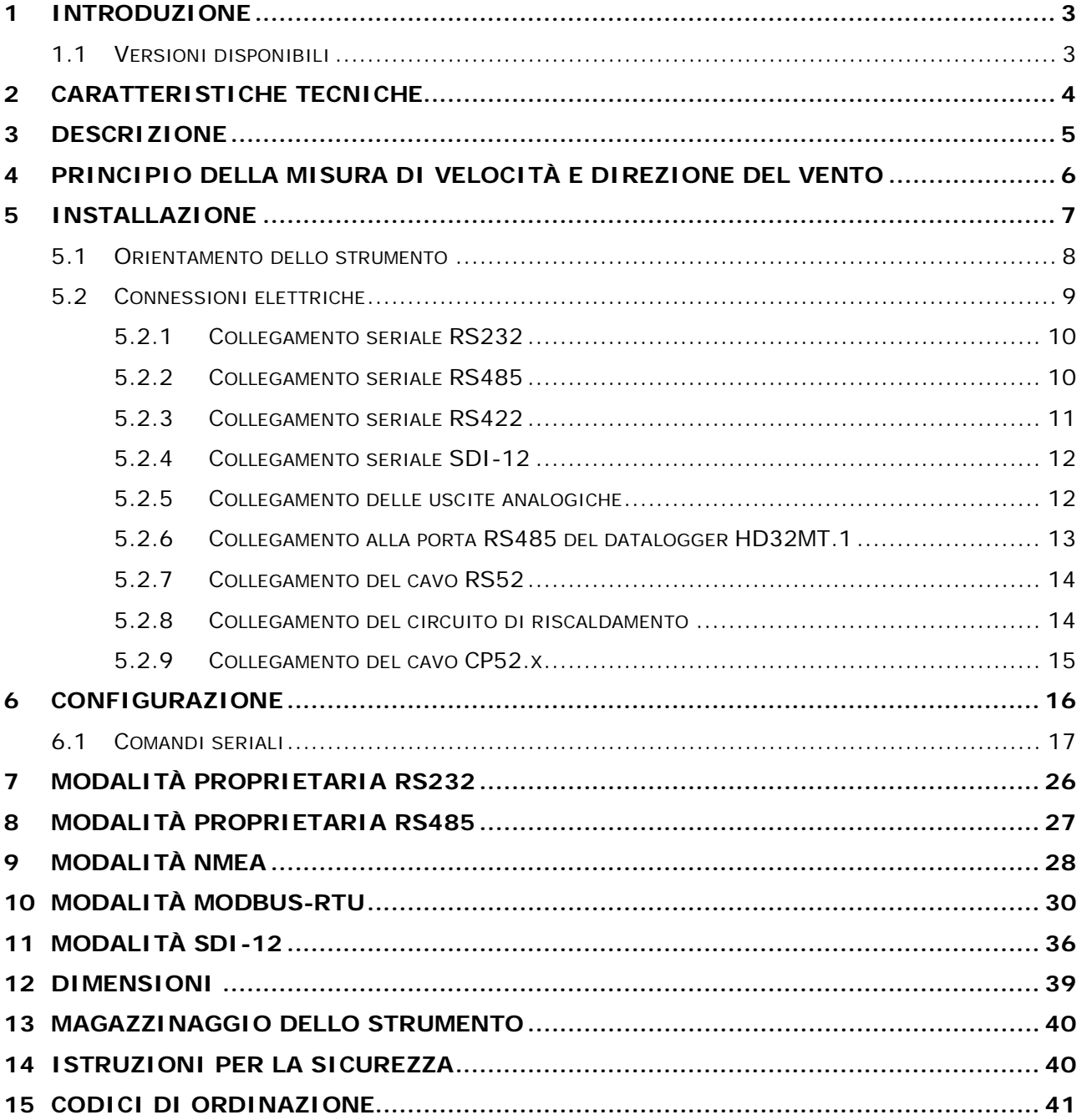

## **1 INTRODUZIONE**

<span id="page-2-1"></span><span id="page-2-0"></span>Gli strumenti della serie HD52.3D… sono anemometri statici a ultrasuoni a 2 assi per la misura di:

- Velocità e direzione del vento, componenti cartesiane U-V della velocità del vento,
- Umidità relativa e temperatura (**opzionale**),
- Radiazione solare diffusa (**opzionale**),
- Pressione atmosferica (**opzionale**).

Le opzioni di misura disponibili riuniscono in un unico strumento le principali grandezze di interesse meteorologico, rendendo lo strumento una stazione meteorologica compatta e leggera.

Tutti i modelli sono dotati di bussola magnetica.

Velocità e direzione del vento sono determinati misurando il tempo di transito di impulsi ultrasonici tra due coppie di trasduttori ultrasonici.

Sono disponibili le interfacce seriali RS232, RS485, RS422 e SDI-12 con protocolli di comunicazione **NMEA**, **MODBUS-RTU** e **SDI-12**.

Tutte le versioni hanno due uscite analogiche, per la velocità e la direzione del vento, configurabili di fabbrica a scelta tra 4÷20 mA (standard), 0÷1 V, 0÷5 V o 0÷10 V (**da specificare al momento dell'ordine**).

L'opzione **riscaldamento** evita l'accumulo di neve e la formazione di ghiaccio, consentendo misure accurate in ogni condizione ambientale.

Montaggio su palo diametro 40 mm. Il collegamento elettrico avviene tramite il connettore M23 a 19 poli localizzato nella parte inferiore dello strumento.

Il basso consumo dello strumento permette l'installazione in siti remoti, con alimentazione da pannello fotovoltaico e batteria tampone.

L'assenza di parti in movimento riduce al minimo la manutenzione dello strumento.

#### <span id="page-2-2"></span>**1.1 VERSIONI DISPONIBILI**

La tabella seguente evidenzia le grandezze di misura disponibili nei vari modelli della serie:

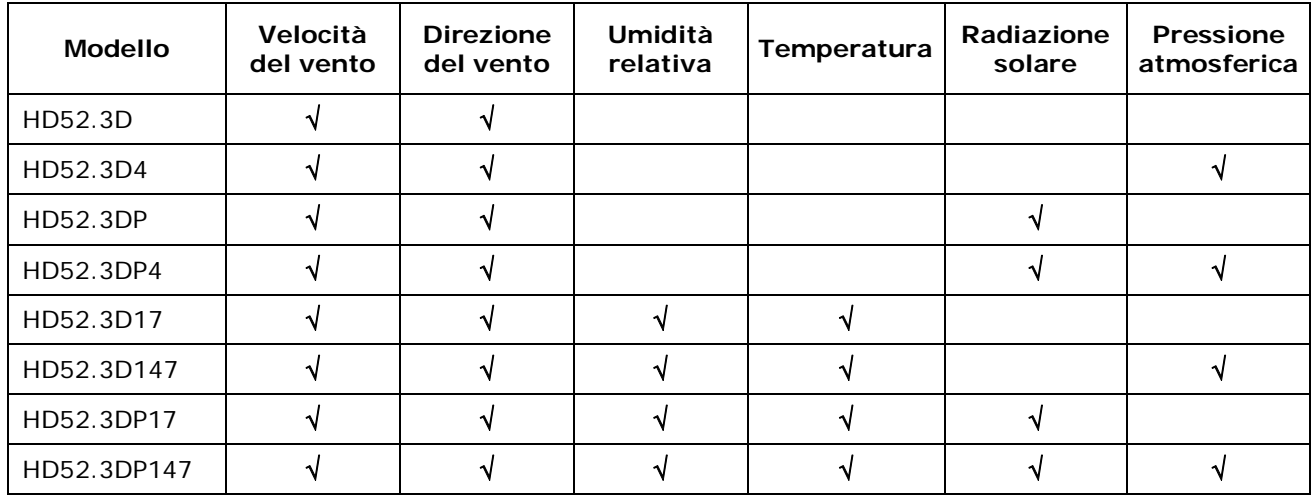

#### **TAB. 1.A – Versioni disponibili**

Tutti i modelli indicati nella tabella sono disponibili con l'opzione riscaldamento (aggiungere **R** alla fine del codice).

## **2 CARATTERISTICHE TECNICHE**

<span id="page-3-1"></span><span id="page-3-0"></span>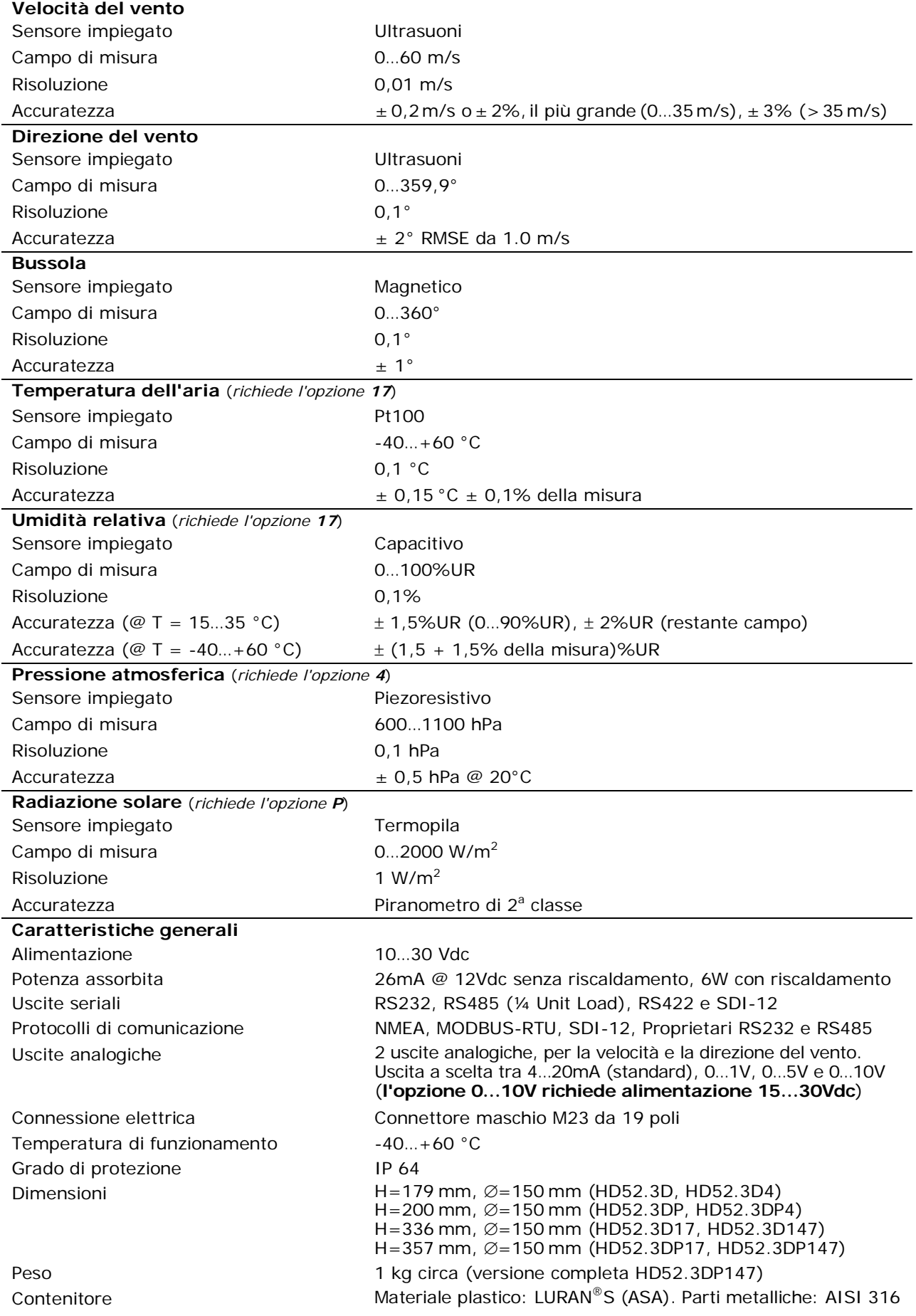

**3 DESCRIZIONE** 

<span id="page-4-1"></span><span id="page-4-0"></span>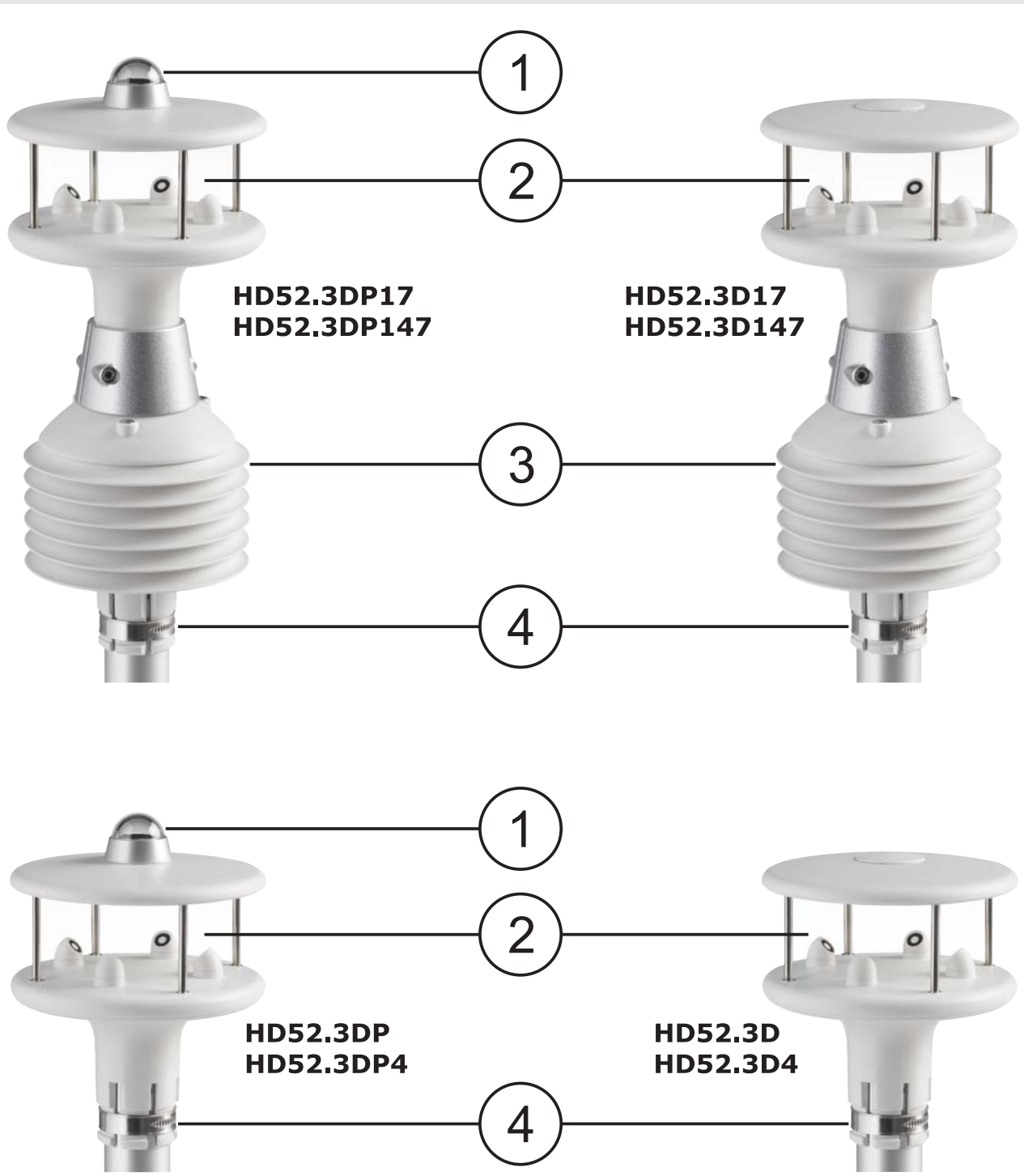

- **1.** Piranometro
- **2.** Sensori ultrasonici per la misura della velocità e direzione del vento
- **3.** Schermo di protezione dalle radiazioni solari per i sensori di umidità relativa e temperatura
- **4.** Fascetta di fissaggio al palo Ø 40 mm

*Nota*: nei modelli che misurano la pressione atmosferica, il sensore di pressione è interno allo strumento.

## <span id="page-5-0"></span>**4 PRINCIPIO DELLA MISURA DI VELOCITÀ E DIREZIONE DEL VENTO**

<span id="page-5-1"></span>Velocità e direzione del vento sono determinate misurando il tempo impiegato da impulsi ultrasonici per compiere il percorso dal trasduttore che genera l'impulso al trasduttore che lo riceve.

Lo strumento utilizza 2 coppie di trasduttori, orientati lungo due assi ortogonali. La rilevazione della velocità del vento lungo i due assi consente di determinare, oltre all'intensità, anche la direzione del vento.

Lo strumento misura il tempo di percorrenza dell'impulso ultrasonico tra i due trasduttori della stessa coppia in entrambe le direzioni. Si definiscono  $t_A$  (tempo di andata) e  $t_R$  (tempo di ritorno) i tempi di percorrenza nei due versi opposti.

Se la velocità del vento è nulla,  $t_A e t_R$  sono uguali. In presenza di vento, uno dei due tempi è maggiore dell'altro, e il confronto tra i due tempi permette di determinare in quale direzione spira il vento e con quale intensità.

La misura del tempo di percorrenza in entrambi i versi permette di annullare la dipendenza della velocità di trasmissione degli ultrasuoni nell'aria dalle condizioni ambientali di temperatura, umidità e pressione atmosferica.

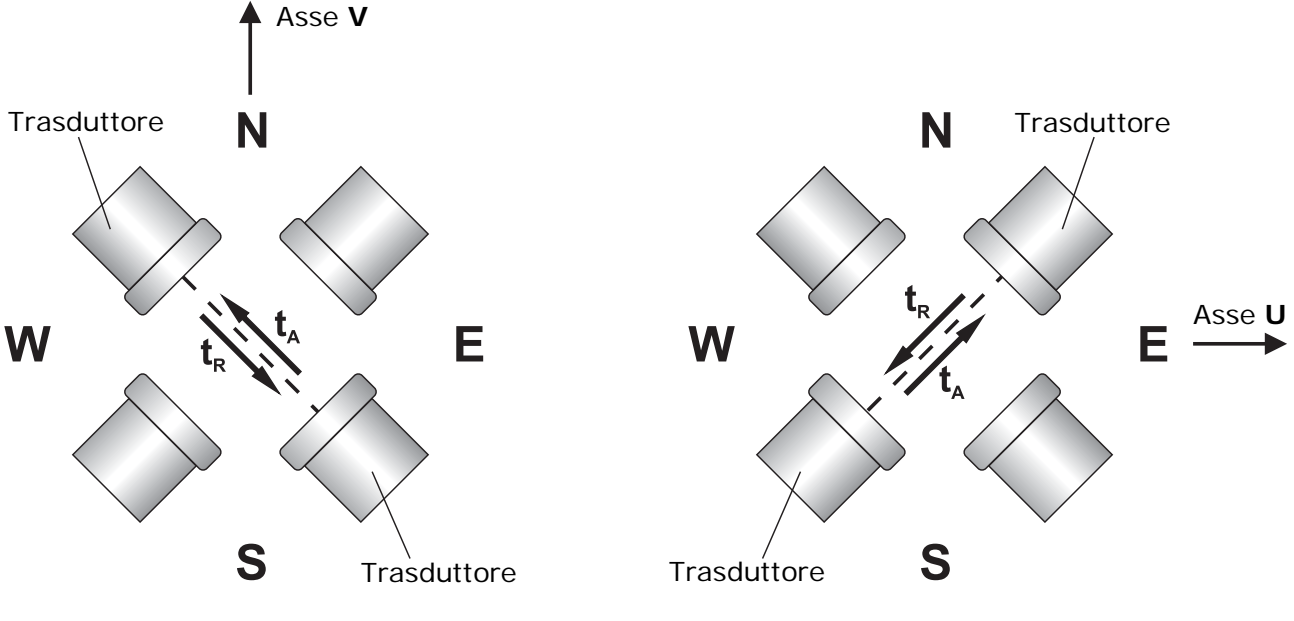

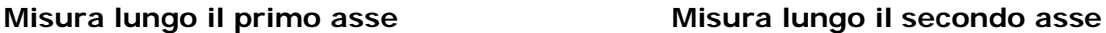

I tempi di percorrenza degli impulsi ultrasonici sono dati da:

$$
t_A = \frac{D}{C + V_W} \qquad \qquad t_R = \frac{D}{C - V_W}
$$

dove:

**D** = Distanza tra i due trasduttori della stessa coppia

**C** = Velocità del suono

 $V_W$  = Componente della velocità del vento lungo l'asse di misura

Dalla misura dei due tempi di percorrenza si risale alla componente della velocità del vento:

$$
\bm{V}w=\frac{\bm{D}}{2}\cdot\left(\frac{1}{\bm{t}\mathbf{A}}-\frac{1}{\bm{t}\mathbf{R}}\right)
$$

*Nota*: anche se i trasduttori non sono allineati agli assi cartesiani U e V, le misure fornite dallo strumento sono comunque riferite agli assi standard.

## **5 INSTALLAZIONE**

<span id="page-6-1"></span><span id="page-6-0"></span>Per installare lo strumento, passare il cavo di collegamento all'interno del palo di sostegno e collegare il connettore M23 a 19 poli femmina del cavo al connettore M23 a 19 poli maschio localizzato nella parte inferiore dello strumento. Assicurare la stabilità del collegamento avvitando saldamente la ghiera esterna del connettore.

Orientare lo strumento nella direzione desiderata (si veda il paragrafo [5.1](#page-7-1) "[Orientamento"](#page-7-1)), quindi fissarlo al palo di sostegno stringendo la fascetta metallica alla base dello strumento.

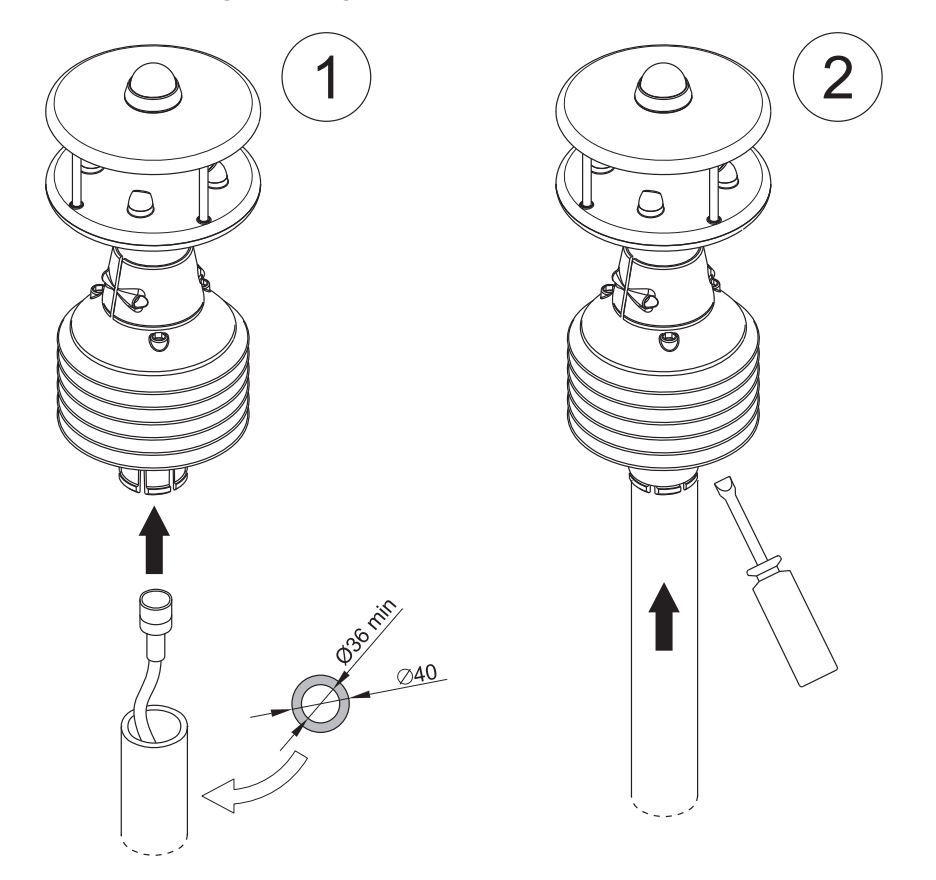

Il palo di sostegno, di diametro esterno massimo 40 mm e diametro interno minimo 36 mm, deve essere posizionato su una superficie stabile.

Lo strumento deve essere installato in posizione esattamente verticale e in campo aperto, lontano da oggetti circostanti che possano alterare il naturale flusso dell'aria. Eventuali oggetti circostanti (edifici, alberi, tralicci, etc.) devono trovarsi a una distanza pari ad almeno 10 volte la loro altezza.

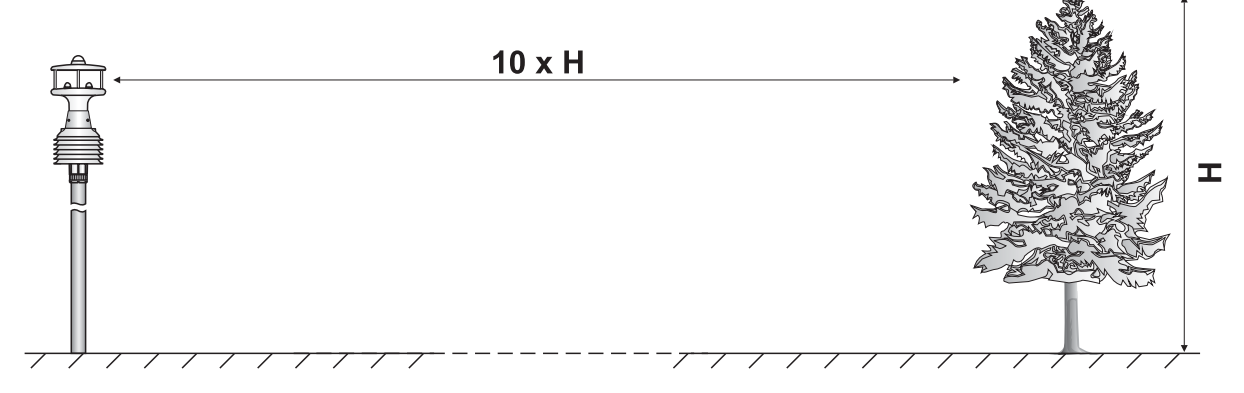

In presenza di oggetti circostanti è consigliabile installare lo strumento a circa 10 m di altezza.

Per installazioni in campo aperto è possibile installare lo strumento utilizzando il treppiede **HD2004.20** da 3 m.

<span id="page-7-0"></span>Se lo strumento è installato sopra una costruzione, l'altezza dello strumento deve essere almeno 1,5 volte il valore minimo tra l'altezza della costruzione e la diagonale più lunga del tetto.

Per prevenire erronee indicazioni della bussola magnetica, montare lo strumento lontano da materiali magnetici e apparati che generano campi magnetici (motori elettrici, cavi elettrici di potenza, cabine di trasformazione dell'energia elettrica, radar, radiotrasmettitori, etc.)

Nelle installazioni mobili (per esempio sopra un'imbarcazione), si tenga conto che lo strumento misura la velocità del vento relativa (apparente) rispetto allo strumento. Per determinare la velocità del vento assoluta (reale) occorre considerare la velocità con cui lo strumento si muove.

Tutti i sensori dello strumento sono già tarati in fabbrica e non richiedono ulteriori interventi da parte dell'utilizzatore.

Se non diversamente richiesto, con le impostazioni di fabbrica lo strumento si porta in modalità configurazione all'accensione, e resta in attesa di ricevere i comandi di impostazione dei parametri di funzionamento tramite il collegamento seriale RS232. Per conoscere i parametri di configurazione disponibili, la relativa preimpostazione di fabbrica, i comandi di modifica e per la scelta della modalità operativa, si consulti il capitolo [6](#page-15-1) "*[CONFIGURAZIONE](#page-15-1)*". Se invece lo strumento è già impostato per operare in una delle modalità operative disponibili (SDI-12, NMEA, MODBUS-RTU, proprietaria RS232, proprietaria RS485), la modalità impostata sarà attiva dopo 10 secondi dall'accensione.

#### <span id="page-7-1"></span>**5.1 ORIENTAMENTO DELLO STRUMENTO**

Lo strumento è dotato di bussola magnetica e le misure di velocità e direzione del vento sono automaticamente compensate e riferite al Nord magnetico, anche se non si esegue l'orientamento dello strumento rispetto al Nord. Ciò permette di ottenere misure corrette anche nel caso di installazioni mobili.

È possibile disabilitare la compensazione delle misure di velocità e direzione del vento con la bussola magnetica. In tal caso è necessario effettuare l'orientamento dello strumento durante l'installazione. Il contenitore è provvisto di frecce per facilitare l'orientamento.

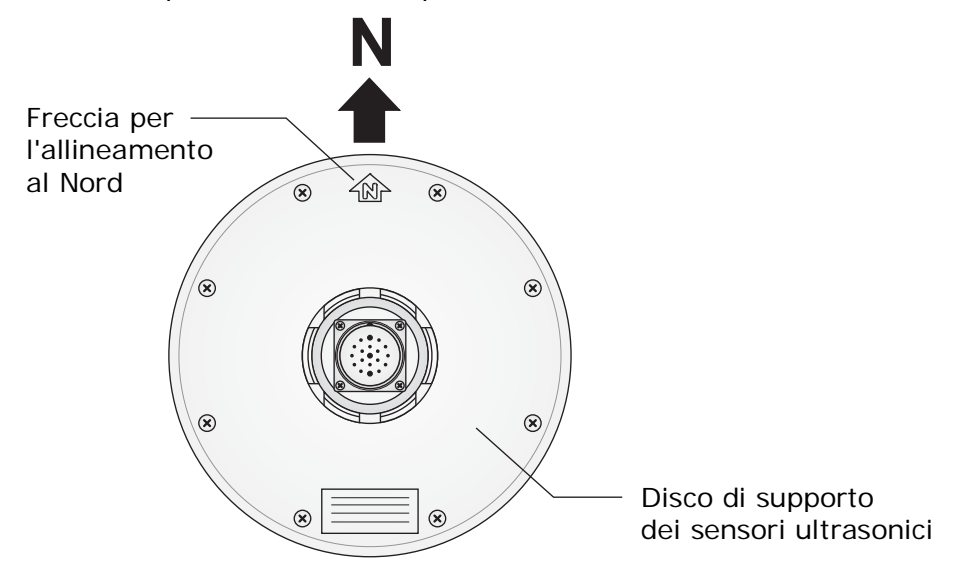

Per effettuare un allineamento accurato, collegare lo strumento al PC (si vedano i capitoli seguenti per i protocolli di comunicazione), quindi ruotare lo strumento sul suo asse verticale finché la misura della bussola è 0,0° ± 0,1°.

Nella valutazione della direzione del vento si tenga conto che il Nord geografico differisce dal Nord magnetico indicato dalla bussola. La differenza, denominata **declinazione magnetica**, dipende dalla zona nella quale lo strumento è installato (per es. circa 15° in Nord-America e meno di 3° in Europa).

Se le misure di velocità e direzione del vento sono fornite in coordinate polari, l'angolo 0° corrisponde a vento che spira da Nord.

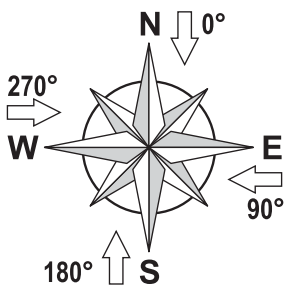

#### <span id="page-8-1"></span><span id="page-8-0"></span>**5.2 CONNESSIONI ELETTRICHE**

Tutte le connessioni avvengono tramite il connettore M23 a 19 poli maschio localizzato nella parte inferiore dello strumento. La figura e la tabella seguenti riportano la numerazione e la funzione dei contatti del connettore:

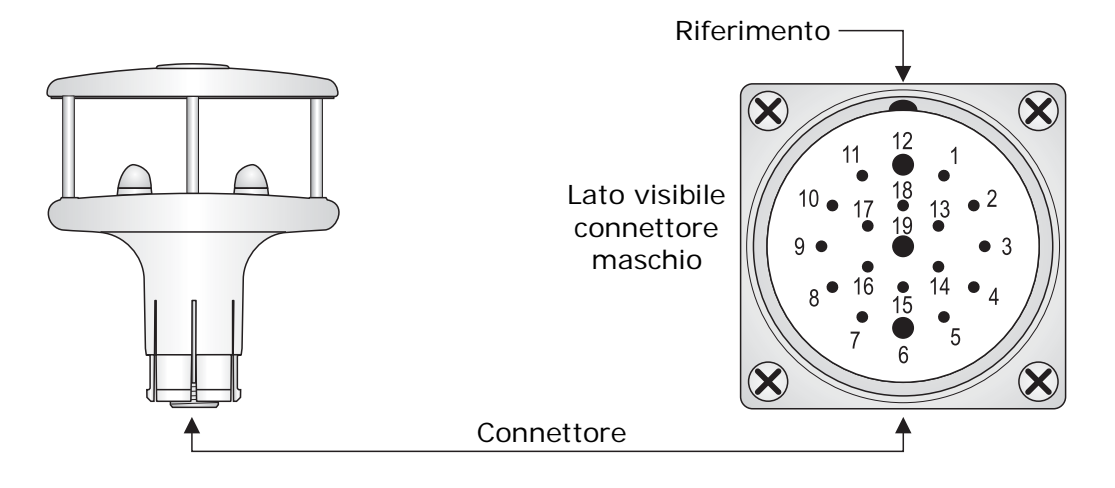

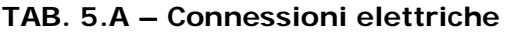

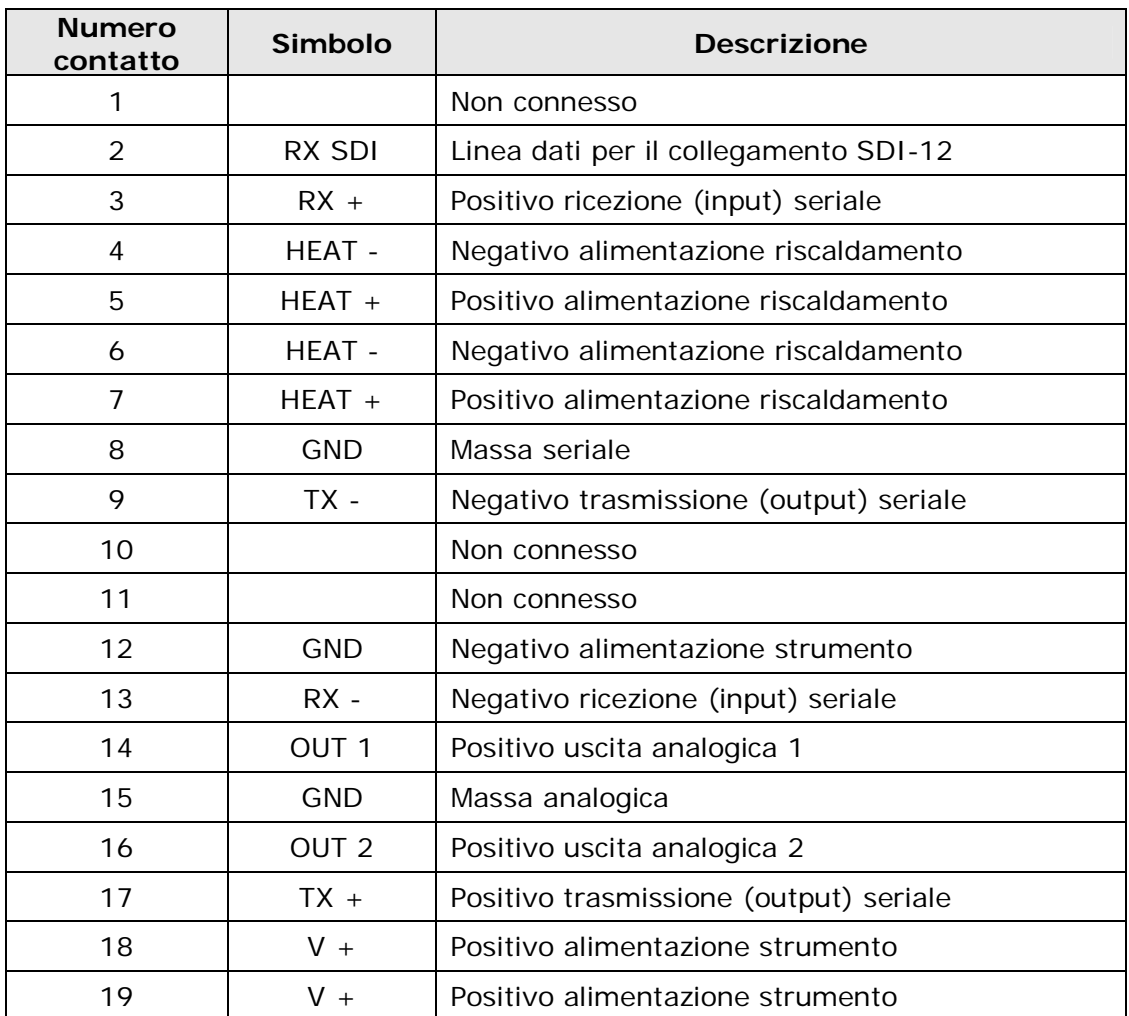

Lo strumento richiede una tensione di alimentazione di 10…30 Vdc. Il riscaldamento, se presente, richiede una tensione di alimentazione di 12 Vdc.

Il collegamento dei segnali TX e RX dipende dal tipo di connessione seriale prescelto. Si vedano i paragrafi successivi per i dettagli dei collegamenti seriali.

#### <span id="page-9-1"></span><span id="page-9-0"></span>**5.2.1 COLLEGAMENTO SERIALE RS232**

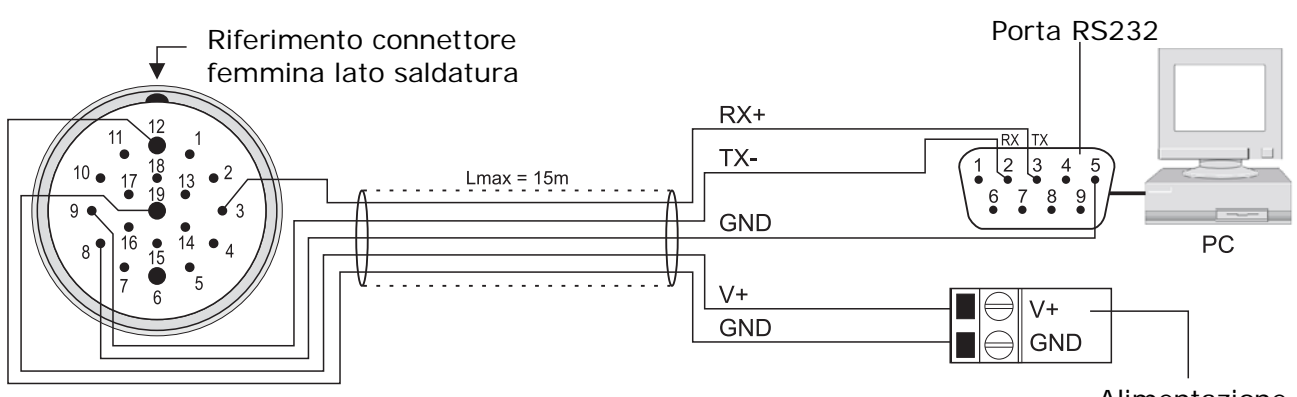

Alimentazione

Per la connessione RS232 si utilizzano i segnali TX-, RX+ e GND seriale (pin 9, 3 e 8 del connettore M23), da collegarsi rispettivamente ai segnali RX, TX e GND della porta RS232 del PC (pin 2, 3 e 5 del connettore SubD a 9 poli). La lunghezza dei cavi RS232 non deve superare 15 m.

Con la connessione RS232 possono essere utilizzati i protocolli NMEA, MODBUS-RTU e proprietario RS232.

Se il PC non dispone di porte seriali RS232, è possibile interporre tra il PC e lo strumento il cavo adattatore **RS52**, dotato di convertitore USB/RS232 incorporato (si veda il paragrafo [5.2.7\)](#page-13-1).

#### **5.2.2 COLLEGAMENTO SERIALE RS485**

<span id="page-9-2"></span>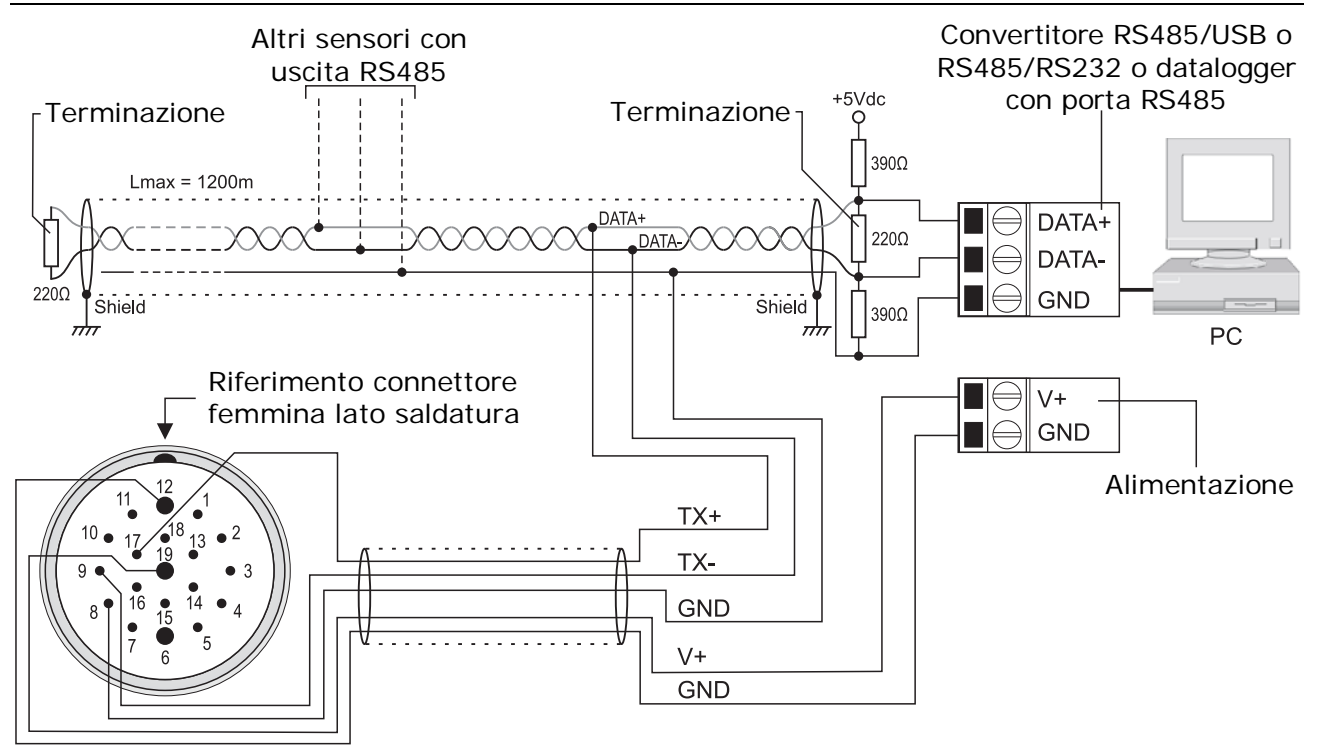

Grazie alla connessione RS485, più strumenti possono essere collegati in una rete multipunto. Gli strumenti sono collegati in successione mediante un cavo schermato con doppino attorcigliato per i segnali e un terzo filo per la massa.

Alle due estremità della rete devono essere presenti le terminazioni di linea. Per polarizzare la linea durante i periodi di non trasmissione si usano dei resistori collegati tra le linee di segnale e l'alimentazione. I resistori di polarizzazione sono presenti in un punto solo della linea, in prossimità del PC o datalogger. Lo schermo del cavo va connesso a entrambe le estremità della linea.

Il numero massimo di dispositivi collegabili alla linea (Bus) RS485 dipende dalle caratteristiche di carico dei dispositivi da collegare. Lo standard RS485 richiede che il carico totale non superi 32 <span id="page-10-0"></span>carichi unitari (Unit Loads). Il carico di un anemometro HD52.3D… è pari a ¼ di carico unitario. Se il carico totale è maggiore di 32 carichi unitari, dividere la rete in segmenti e inserire tra un segmento e il successivo un ripetitore di segnale. All'inizio e alla fine di ciascun segmento va applicata la terminazione di linea.

La massima lunghezza del cavo dipende dalla velocità di trasmissione e dalle caratteristiche del cavo. Tipicamente, la lunghezza massima è di 1200 m. La linea dati deve essere tenuta separata da eventuali linee di potenza per evitare interferenze sul segnale trasmesso.

Ogni strumento presente nella rete è univocamente identificato da un indirizzo. **Nella rete non devono essere presenti più trasmettitori con lo stesso indirizzo**.

Se lo strumento viene collegato a un datalogger, la possibilità di collegare più sensori in rete dipende dalla capacità del datalogger di gestire più sensori.

Con la connessione RS485 possono essere utilizzati i protocolli NMEA, MODBUS-RTU e proprietario RS485.

Prima di collegare lo strumento alla rete, configurare l'indirizzo e il Baud Rate (si veda il capitolo [6](#page-15-1) "*[CONFIGURAZIONE](#page-15-1)*").

<span id="page-10-1"></span>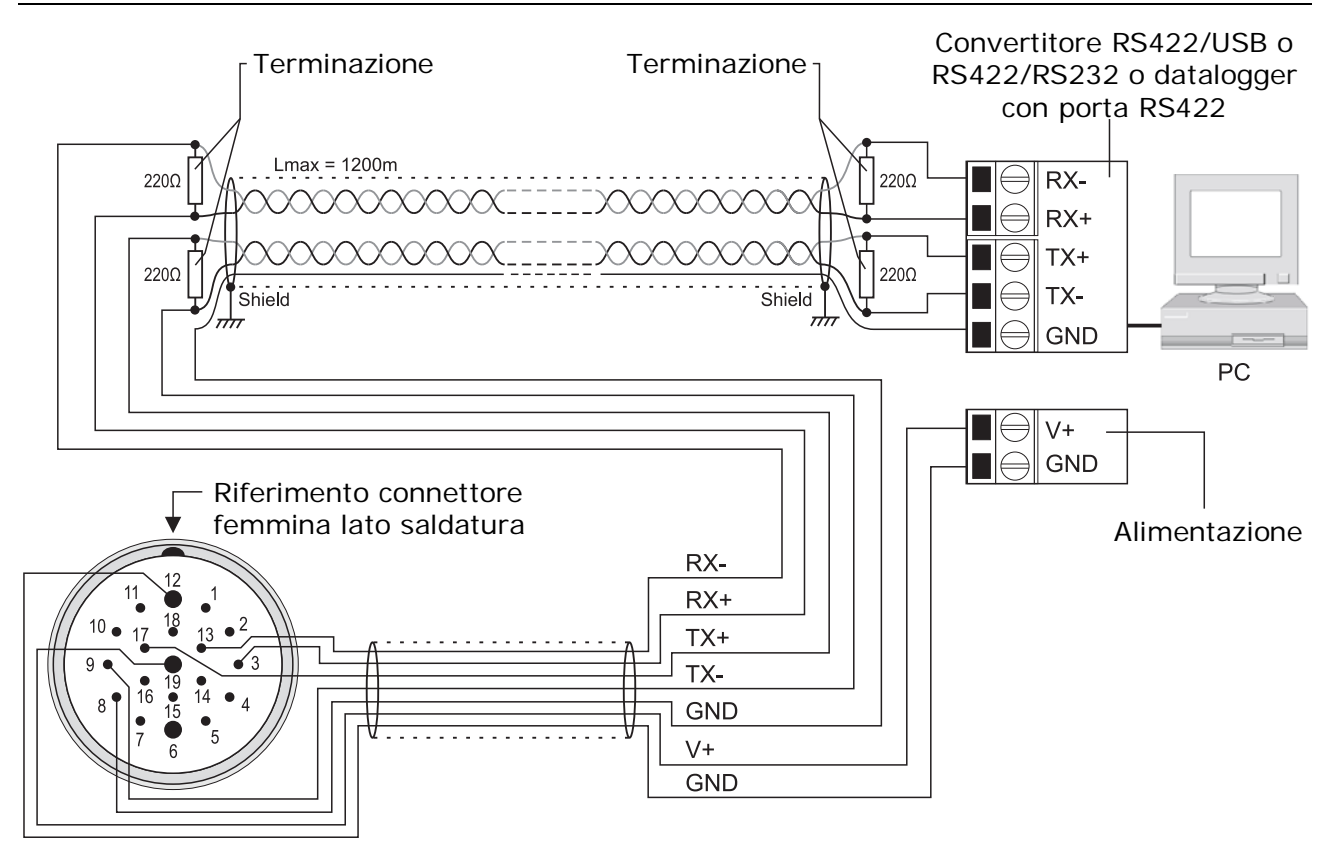

#### **5.2.3 COLLEGAMENTO SERIALE RS422**

Lo standard RS422 è utilizzato per il collegamento punto a punto su lunghe distanze. Lo strumento è collegato al PC o al datalogger mediante un cavo schermato con due coppie di doppini attorcigliati per i segnali e un ulteriore filo per la massa. Alle estremità delle connessioni devono essere presenti le terminazioni di linea.

La massima lunghezza del cavo dipende dalla velocità di trasmissione e dalle caratteristiche del cavo. Tipicamente, la lunghezza massima è di 1200 m. Le linee dati devono essere tenute separate da eventuali linee di potenza per evitare interferenze sui segnali trasmessi.

Con la connessione RS422 possono essere utilizzati i protocolli NMEA, MODBUS-RTU e proprietario RS485.

Prima di collegare lo strumento alla rete, configurare l'indirizzo e il Baud Rate (si veda il capitolo [6](#page-15-1) "*[CONFIGURAZIONE](#page-15-1)*").

#### <span id="page-11-0"></span>**5.2.4 COLLEGAMENTO SERIALE SDI-12**

<span id="page-11-1"></span>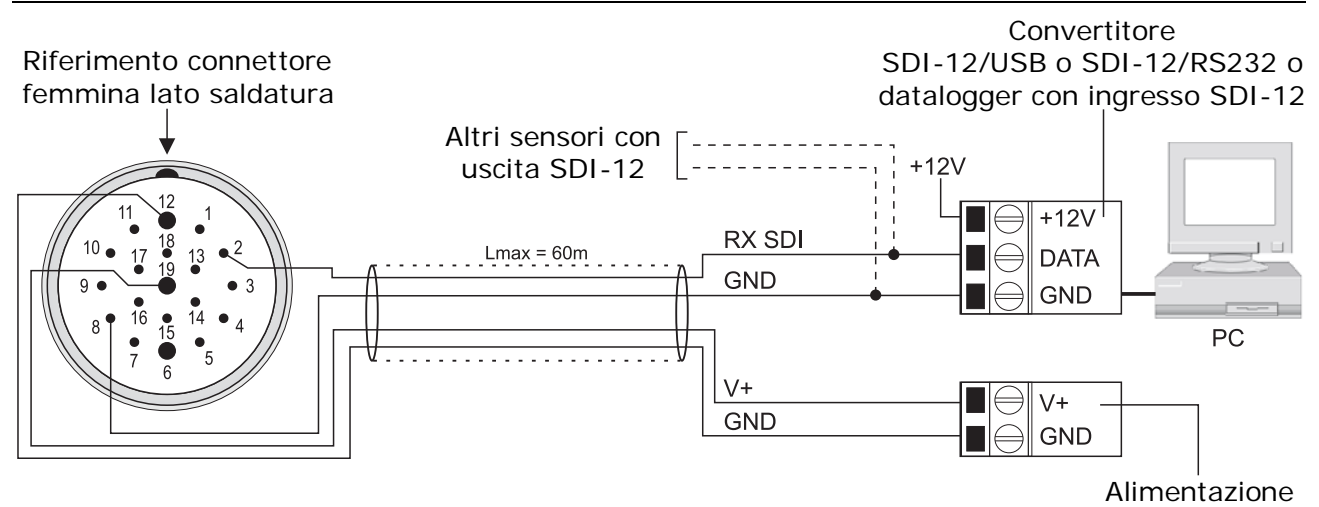

Lo standard SDI-12 prevede tre fili di collegamento: alimentazione +12V, linea dati e massa.

Fino a 10 sensori possono essere collegati in parallelo, ciascuno identificato da un proprio indirizzo. La comunicazione tra sensori e PC/datalogger avviene a 1200 baud. I cavi di collegamento non devono superare 60 m di lunghezza.

Lo strumento deve essere configurato per operare in modalità SDI-12. Prima di collegare lo strumento alla rete, impostare l'indirizzo (si veda il capitolo [6](#page-15-1) "*[CONFIGURAZIONE](#page-15-1)*").

#### <span id="page-11-2"></span>**5.2.5 COLLEGAMENTO DELLE USCITE ANALOGICHE**

Collegare le uscite secondo uno dei due schemi seguenti, in funzione del tipo di uscita, in corrente (standard) o in tensione (a richiesta) disponibile nello strumento. Le uscite **OUT 1** e **OUT 2** sono associate rispettivamente a velocità e direzione del vento. Per modificare il tipo di misure di velocità e direzione associate alle uscite, si veda il capitolo [6](#page-15-1) "*[CONFIGURAZIONE](#page-15-1)*".

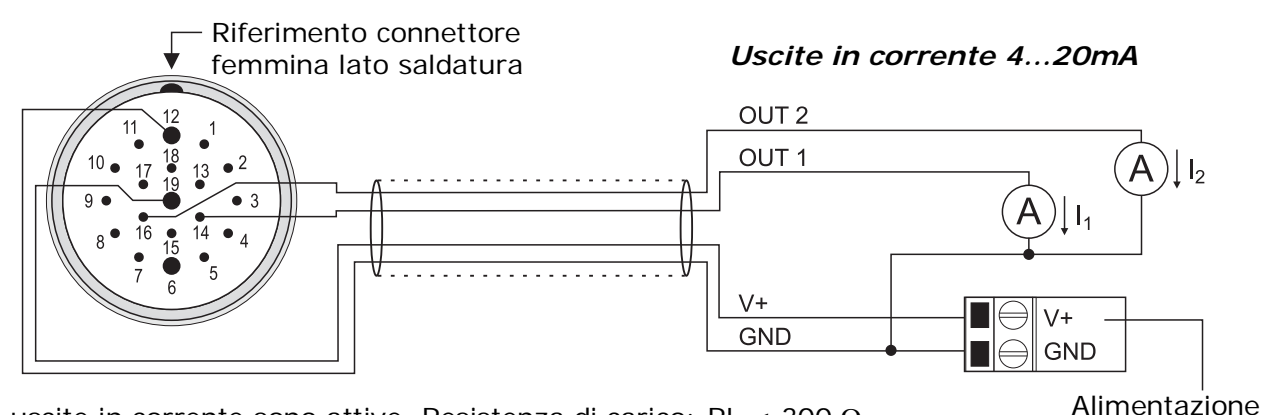

Le uscite in corrente sono attive. Resistenza di carico: RL < 300 Ω.

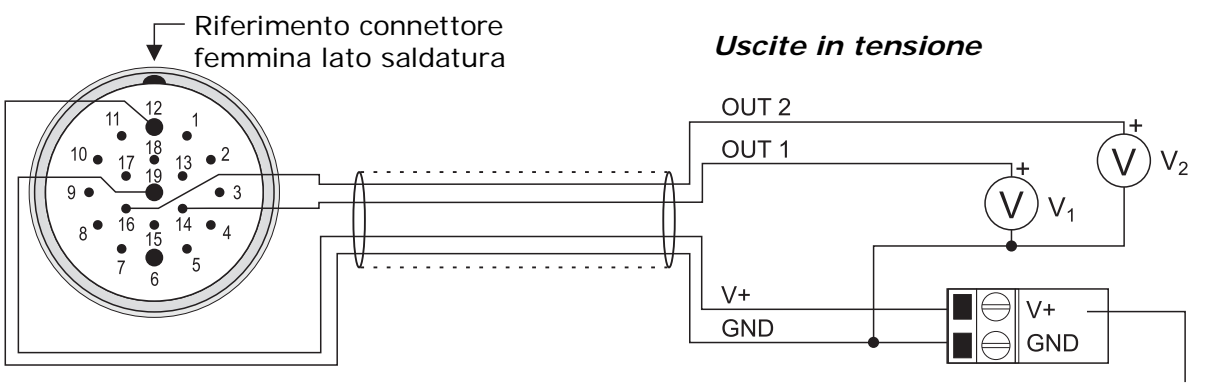

Resistenza di carico: RL > 10 kΩ.

Alimentazione

#### <span id="page-12-1"></span><span id="page-12-0"></span>**5.2.6 COLLEGAMENTO ALLA PORTA RS485 DEL DATALOGGER HD32MT.1**

Gli strumenti della serie HD52.3D… sono predisposti per essere collegati direttamente alla porta di comunicazione RS485 del datalogger Delta OHM HD32MT.1.

Il collegamento avviene nel modo seguente:

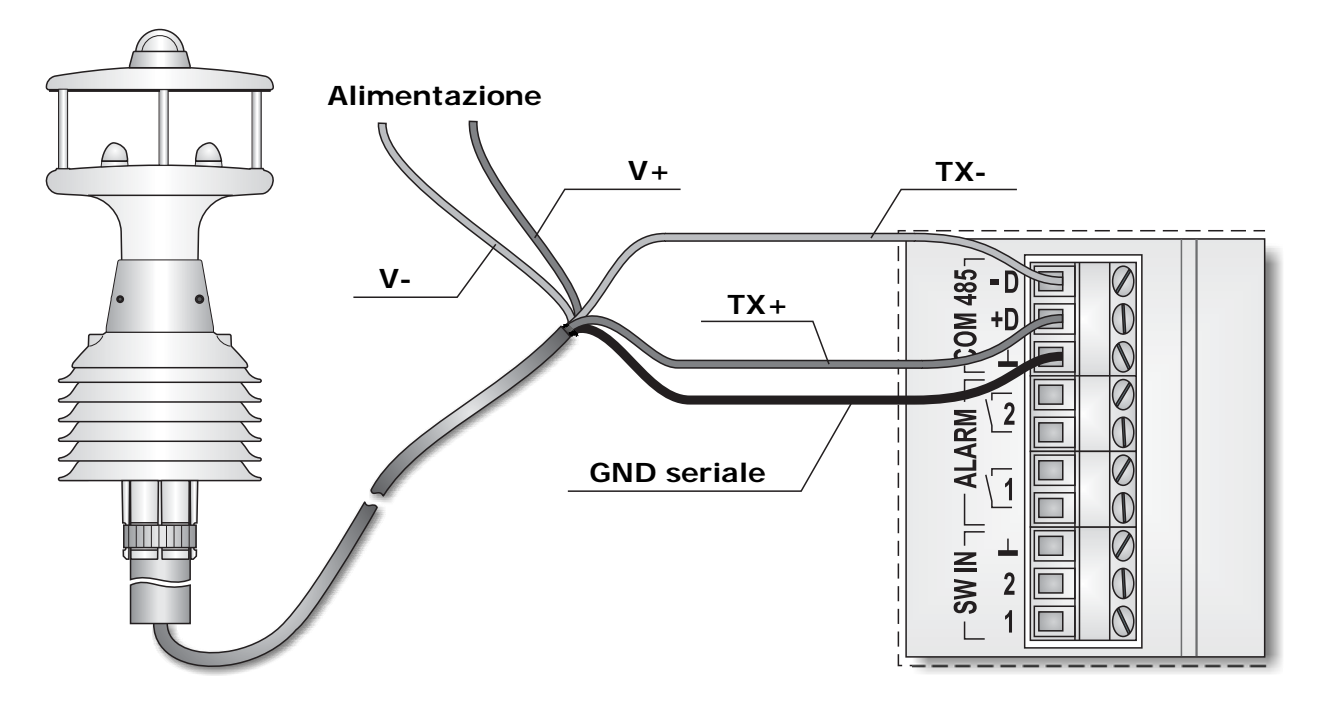

Il segnale **TX+** dell'anemometro va connesso all'ingresso **+D** del datalogger.

Il segnale **TX-** dell'anemometro va connesso all'ingresso **-D** del datalogger.

La massa seriale si collega al morsetto indicato dal simbolo  $\perp$ , corrispondente alla massa isolata del circuito RS485.

*Nota*: se il cavo di collegamento è molto lungo, si consiglia di inserire sulle linee dati RS485 TX+ e TX- dei dispositivi di protezione contro le sovratensioni (scaricatori).

Per il corretto funzionamento del sistema, gli anemometri devono essere preventivamente configurati con le seguenti impostazioni:

- 1. L'ordine con il quale l'anemometro invia in uscita le grandezze misurate deve corrispondere a quello programmato nel datalogger.
- 2. L'unità di misura della velocità dell'aria impostata nell'anemometro deve corrispondere a quella programmata nel datalogger.
- 3. Periodo di media delle misure pari a 1 secondo.
- 4. Protocollo di comunicazione = proprietario RS485.
- 5. L'indirizzo RS485 deve corrispondere a quello programmato nel datalogger.
- 6. Baud Rate =  $115200$

#### <span id="page-13-1"></span><span id="page-13-0"></span>**5.2.7 COLLEGAMENTO DEL CAVO RS52**

Se il PC non dispone di porte seriali RS232, ma solo di porte USB, interporre tra il PC e lo strumento il cavo adattatore **RS52**, dotato di convertitore USB/RS232 incorporato.

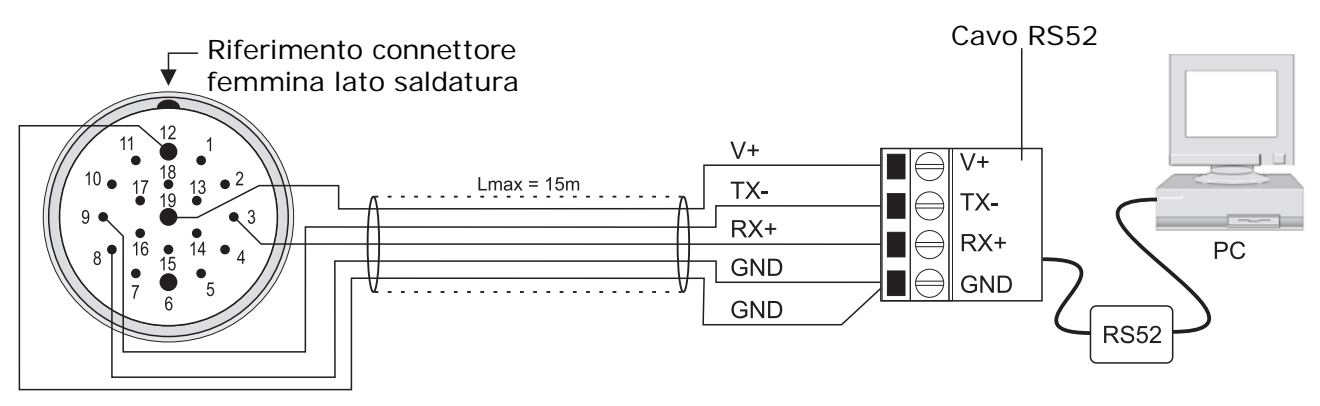

Per l'utilizzo del cavo **RS52** è necessario installare nel PC i driver presenti nel CD-ROM fornito con lo strumento (si veda la guida all'installazione dei driver USB contenuta nella sezione *Documentazione* del CD-ROM).

Lo strumento è alimentato direttamente dalla porta USB del PC.

#### <span id="page-13-2"></span>**5.2.8 COLLEGAMENTO DEL CIRCUITO DI RISCALDAMENTO**

Nei modelli con l'opzione riscaldamento (opzione **R**) esiste un dispositivo integrato che riscalda i trasduttori sonici, al fine di evitare la formazione di ghiaccio e operare correttamente anche in presenza di neve.

L'alimentazione del riscaldamento è separata dall'alimentazione principale dello strumento.

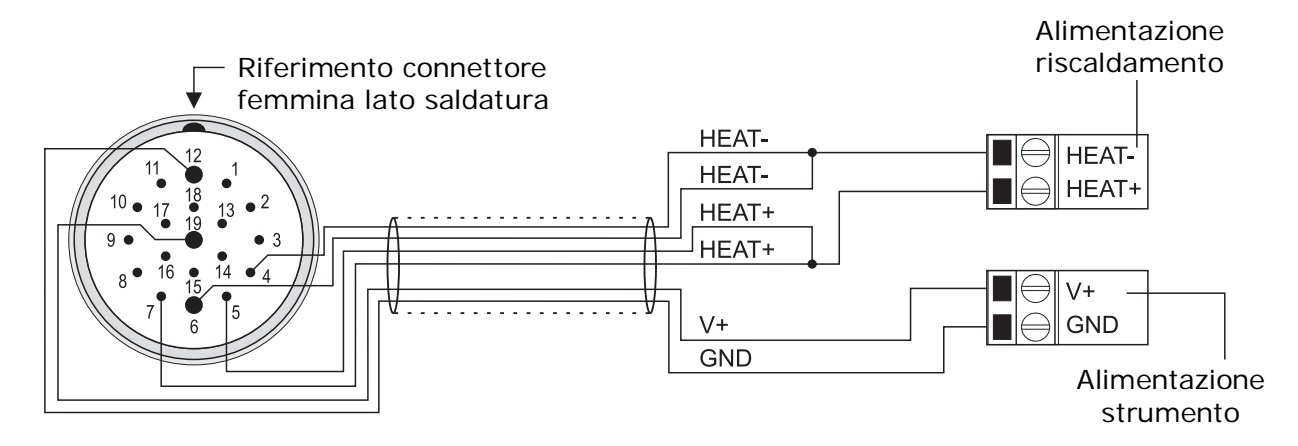

Il riscaldamento richiede una tensione di alimentazione di 12 Vdc e una potenza di 6 W. L'intervento del circuito di riscaldamento avviene al di sotto di +4 °C. Dopo essersi acceso, il riscaldamento si spegne quando la temperatura supera +8 °C.

#### <span id="page-14-1"></span><span id="page-14-0"></span>**5.2.9 COLLEGAMENTO DEL CAVO CP52.X**

La tabella seguente riporta la numerazione e la funzione dei fili del cavo opzionale a 12 poli CP52.x:

| Numero filo del<br>cavo CP52.x<br>$(12$ poli) | <b>Numero</b><br>contatto<br>connettore | Simbolo          | <b>Descrizione</b>                     |  |  |  |
|-----------------------------------------------|-----------------------------------------|------------------|----------------------------------------|--|--|--|
|                                               | 19                                      | $V +$            | Positivo alimentazione strumento       |  |  |  |
| $\overline{2}$                                | 2                                       | RX SDI           | Linea dati per il collegamento SDI-12  |  |  |  |
| 3                                             | 3                                       | $RX +$           | Positivo ricezione (input) seriale     |  |  |  |
| 4                                             | 13                                      | $RX -$           | Negativo ricezione (input) seriale     |  |  |  |
| 5                                             | 17                                      | $TX +$           | Positivo trasmissione (output) seriale |  |  |  |
| 6                                             | 6                                       | HEAT -           | Negativo alimentazione riscaldamento   |  |  |  |
| 7                                             | 7                                       | $HEAT +$         | Positivo alimentazione riscaldamento   |  |  |  |
| 8                                             | 8                                       | <b>GND</b>       | Massa seriale                          |  |  |  |
| 9                                             | 9                                       | TX -             | Negativo trasmissione (output) seriale |  |  |  |
| 10                                            | 14                                      | OUT <sub>1</sub> | Positivo uscita analogica 1            |  |  |  |
| 11                                            | 16                                      | OUT <sub>2</sub> | Positivo uscita analogica 2            |  |  |  |
| 12                                            | 12                                      | GND              | Negativo alimentazione strumento       |  |  |  |

**TAB. 5.B – Collegamento cavo CP52.x** 

#### **ATTENZIONE:**

**Il numero del filo del cavo CP52.x non coincide sempre con il numero del contatto del connettore M23.** 

## **6 CONFIGURAZIONE**

<span id="page-15-1"></span><span id="page-15-0"></span>In modalità configurazione è possibile leggere le informazioni generali dello strumento (versione del firmware, data di calibrazione, numero di matricola), impostare la modalità operativa, leggere e impostare i parametri di funzionamento dello strumento.

Per la configurazione dello strumento è necessario effettuare il collegamento seriale RS232 al PC (si veda il paragrafo [5.2.1](#page-9-1)). Se il PC non dispone di porte seriali RS232, è possibile interporre tra il PC e lo strumento il cavo adattatore **RS52** (si veda il paragrafo [5.2.7\)](#page-13-1).

I parametri di comunicazione nel PC devono essere impostati come segue:

- Baud rate: 115200
- Bit di dati: 8
- Parità: Nessuna
- Bit di stop: 2

La configurazione dello strumento può essere realizzata con l'ausilio del software applicativo **HD52.3D-S** (si vedano le istruzioni del software) oppure mediante l'invio di comandi seriali tramite programmi di comunicazione standard.

La procedura di configurazione mediante l'invio di comandi seriali differisce leggermente a seconda che lo strumento sia impostato in modalità configurazione (preimpostazione di fabbrica, salvo diversa richiesta), oppure sia impostato in una delle modalità operative disponibili (SDI-12, NMEA, MODBUS-RTU, proprietaria RS232, proprietaria RS485).

#### ¾ **STRUMENTO IMPOSTATO IN MODALITÀ CONFIGURAZIONE** (preimpostazione di fabbrica)

Se lo strumento è impostato in modalità configurazione, all'accensione rimane in attesa di ricevere i comandi seriali di configurazione descritti nelle tabelle successive. Per configurare e rendere operativo lo strumento è necessario:

- Inviare il comando per la scelta della modalità operativa (si veda la tabella *Modalità di funzionamento* riportata nel paragrafo [6.1](#page-16-1) ["Comandi seriali"](#page-16-1)).
- Inviare i comandi per impostare i parametri della modalità operativa prescelta (si vedano le tabelle riportate nel paragrafo [6.1 "Comandi seriali"](#page-16-1)).
- Inviare i comandi per impostare i parametri generali di funzionamento (parametri indipendenti dalla modalità operativa).
- Spegnere e riaccendere lo strumento. La modalità operativa prescelta sarà attiva trascorsi 10 secondi dalla riaccensione.

*Nota*: i comandi di configurazione possono essere inviati in qualsiasi ordine, non è necessario rispettare la sequenza indicata.

#### ¾ **STRUMENTO IMPOSTATO IN UNA DELLE MODALITÀ OPERATIVE DISPONIBILI**

Se lo strumento è impostato in una delle modalità operative disponibili, all'accensione rimane in attesa di un comando seriale per 10 secondi. Per configurare lo strumento è necessario:

• Inviare allo strumento, prima dello scadere dei 10 secondi, il seguente comando:

#### **@<CR>**

con <CR> = carattere ASCII *Carriage Return*.

 Se trascorsi 10 secondi dall'accensione lo strumento non riceve il comando sopraindicato, si attiva automaticamente la modalità operativa impostata nello strumento.

- Inviare i comandi per la modifica dei parametri desiderati (si vedano le tabelle riportate nel paragrafo [6.1](#page-16-1) ["Comandi seriali"](#page-16-1)).
- Spegnere e riaccendere lo strumento. Dopo 10 secondi dalla riaccensione lo strumento entra in modalità operativa utilizzando i nuovi valori dei parametri.

#### <span id="page-16-1"></span><span id="page-16-0"></span>**6.1 COMANDI SERIALI**

Di seguito sono elencati i comandi seriali che consentono la lettura della configurazione presente nello strumento e la modifica dei parametri di funzionamento.

#### **Unità di misura:**

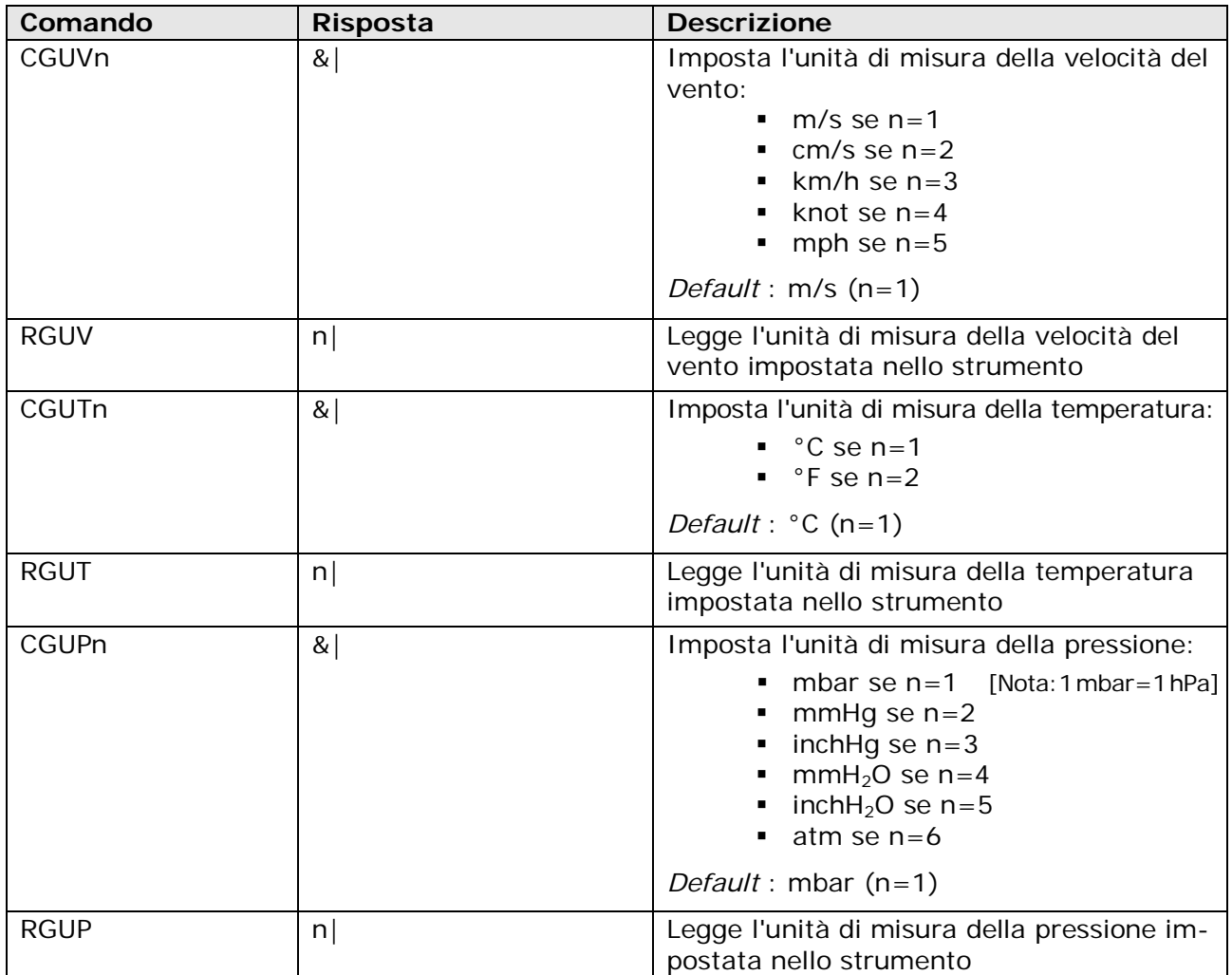

#### **Modalità di funzionamento:**

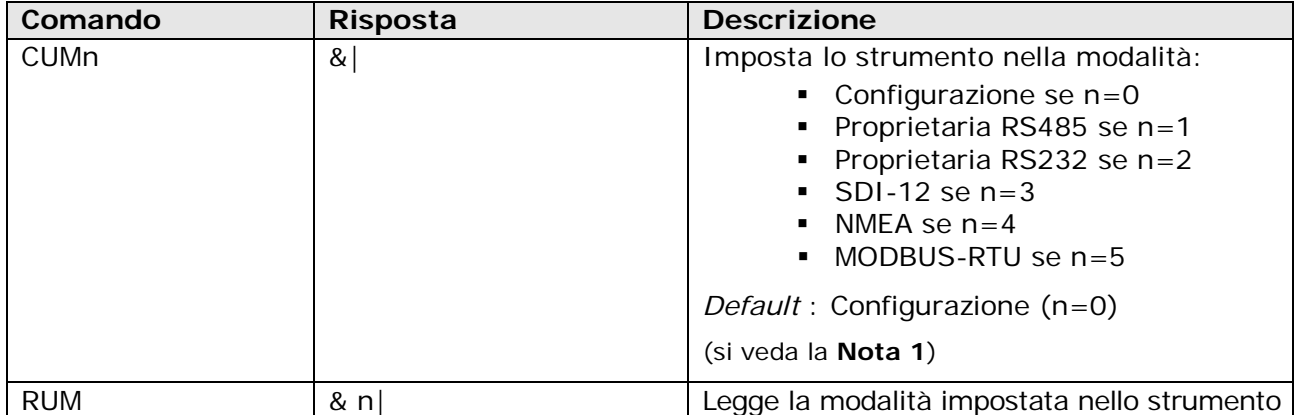

*Nota 1*: dopo l'invio del comando di scelta della modalità operativa, lo strumento resta in modalità configurazione. La modalità selezionata sarà attiva alla successiva riaccensione dello strumento.

#### **Comando** Risposta Bescrizione CU1Ac &| Imposta l'indirizzo per la modalità proprietaria RS485 al valore c L'indirizzo è un carattere alfanumerico compreso tra 0…9, a…z, A…Z *Default* : 0 RU1A & c| Legge l'indirizzo per la modalità proprietaria RS485 impostato nello strumento CU1Bn &| Imposta il Baud Rate per la modalità proprietaria RS485 a:  $9600$  se n=3  $19200$  se n=4 38400 se n=5  $-57600$  se n=6  $115200$  se n=7 *Default* : 115200 (n=7) RU1B & n| Legge l'impostazione del Baud Rate per la modalità proprietaria RS485 CU2Bn &| Imposta il Baud Rate per la modalità proprietaria RS232 a:  $9600$  se  $n=3$  $19200$  se n=4  $\approx 38400$  se n=5  $-57600$  se n=6 *Default* : 57600 (n=6) RU2B & n| Legge l'impostazione del Baud Rate per la modalità proprietaria RS232 CU1Dccccccccccc &| Imposta l'ordine delle misure nella stringa inviata nelle modalità proprietarie RS232 e RS485 Nella sequenza ccccccccccc (al max. 11 caratteri) ogni carattere identifica una misura secondo la corrispondenza seguente: 0 ⇒ Pressione atmosferica 1 ⇒ Temperatura (sensore Pt100) 2 ⇒ Umidità Relativa 3 ⇒ Piranometro  $6 \Rightarrow$  Velocità del vento (coordinate U,V) 7 ⇒ Velocità del vento (intensità)  $8 \Rightarrow$  Direzione del vento (Azimuth) T ⇒ Temperatura sonica C ⇒ Bussola E ⇒ Errori *Default* : 78 (si veda la **Nota 2**) RU1D & ccccccccccc| Legge l'impostazione dell'ordine delle misure nella stringa inviata nelle modalità proprietarie RS232 e RS485

#### **Parametri per le modalità proprietarie RS232 e RS485:**

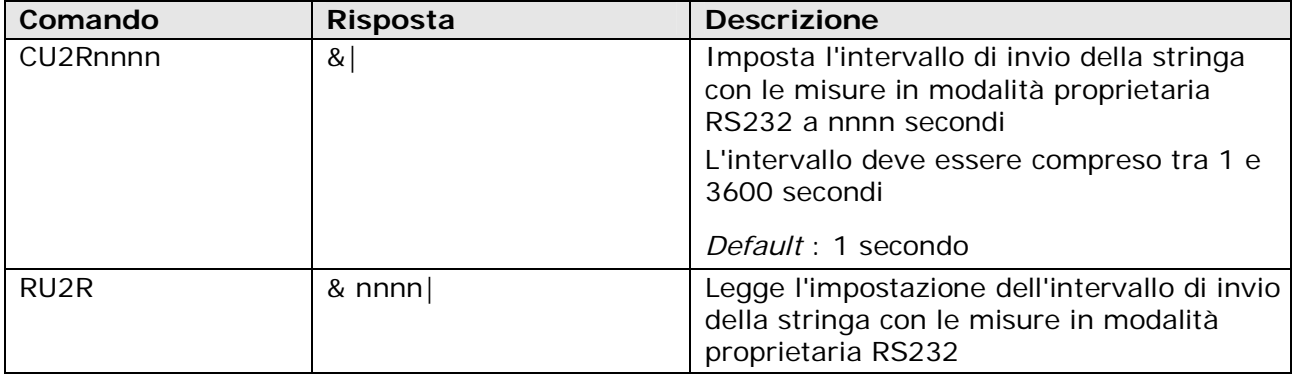

#### *NOTA 2* : ORDINE DELLE MISURE

Nella stringa con le misure inviata dallo strumento (continuamente in modalità proprietaria RS232, a richiesta in modalità proprietaria RS485), le misure possono essere ordinate in maniera arbitraria, è sufficiente indicare l'ordine desiderato nella sequenza di caratteri "ccccccccccc" inviati dal comando C1UD. La sequenza di caratteri "ccccccccccc" può avere lunghezza variabile fino a un massimo di 11 caratteri.

*Esempio*: se la sequenza di caratteri è impostata a 78012, nella stringa di dati inviata dallo strumento appariranno, da sinistra a destra, le misure di velocità del vento, direzione del vento, pressione atmosferica, temperatura e umidità relativa.

Se si richiede l'invio delle condizioni di errore (carattere E), nella stringa di dati inviata dallo strumento appariranno tre numeri aventi il seguente significato:

- **1.** *Primo numero* = codice di errore che identifica i trasduttori e il tipo di anomalia.
	- Il numero è composto da due cifre. La prima cifra indica il percorso (ovvero la coppia di trasduttori) che presenta l'anomalia, secondo la numerazione riportata in figura:

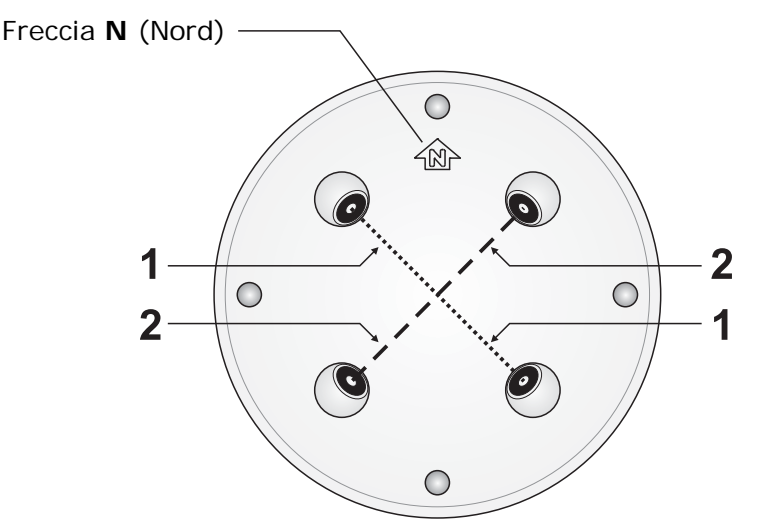

La cifra 7 indica un'anomalia alla bussola. La cifra 0 indica che non sono presenti anomalie dei trasduttori ultrasonici o della bussola.

La seconda cifra del codice di errore indica il tipo di anomalia: **0** = nessuna anomalia; **1** = rottura trasduttore, interruzione elettrica, ostruzione nel percorso; **Altro** = codici riservati al servizio tecnico.

- **2.** *Secondo numero* = stato di attivazione del riscaldamento dei trasduttori ultrasonici.
	- **0** = riscaldamento spento, **1** = riscaldamento attivo
- **3.** *Terzo numero* = numero di misure non valide.

*Esempio*: se nella stringa di dati inviata dallo strumento compare **21 0 2** in corrispondenza della condizione di errore, significa che si è verificata un'anomalia (rottura od ostruzione) nel percorso numero 2, che il riscaldamento è spento e che sono state scartate due misure in seguito al verificarsi dell'anomalia.

### **Parametri per la modalità NMEA:**

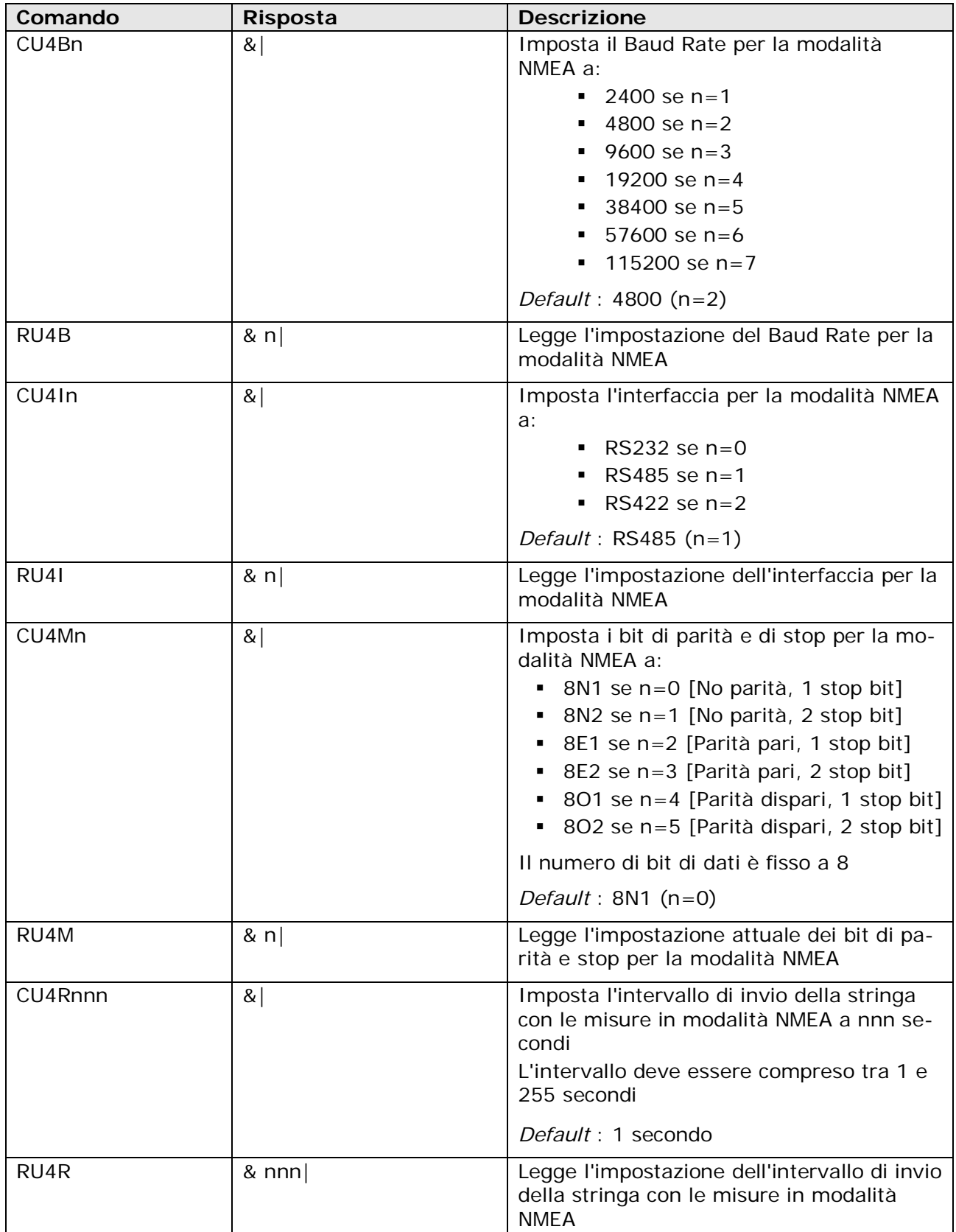

### **Parametri per la modalità MODBUS-RTU:**

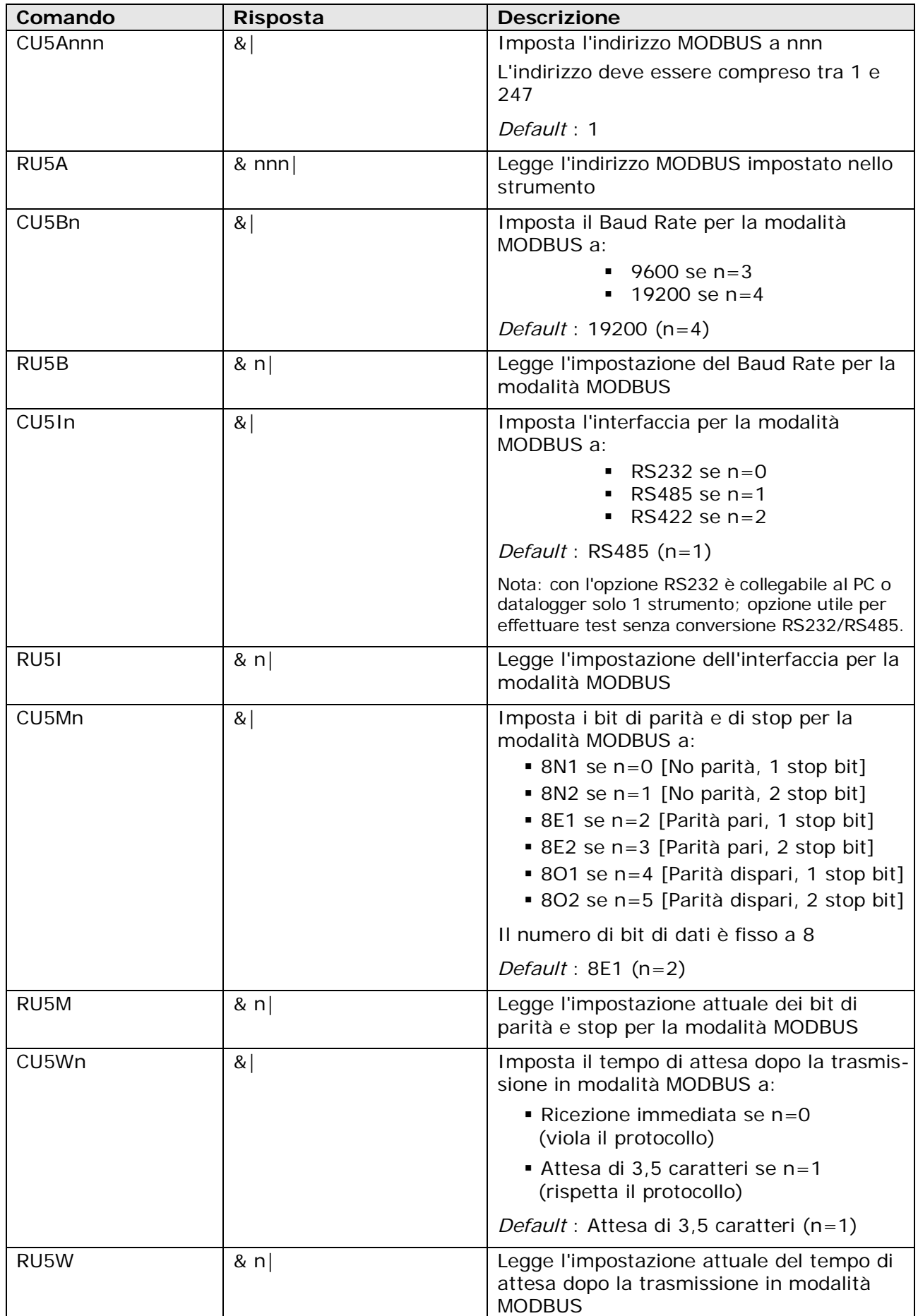

### **Parametri per la modalità SDI-12:**

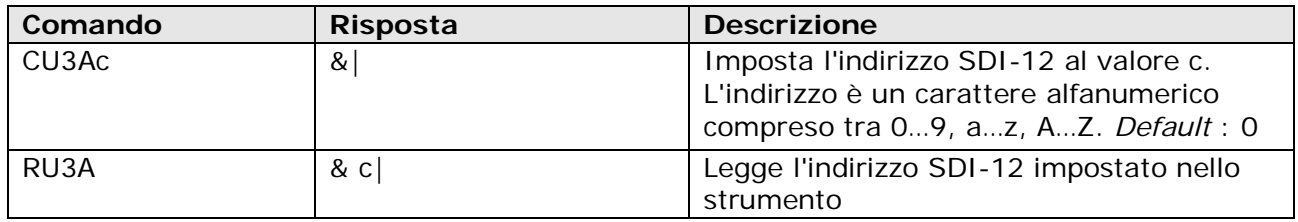

### **Parametri generali:**

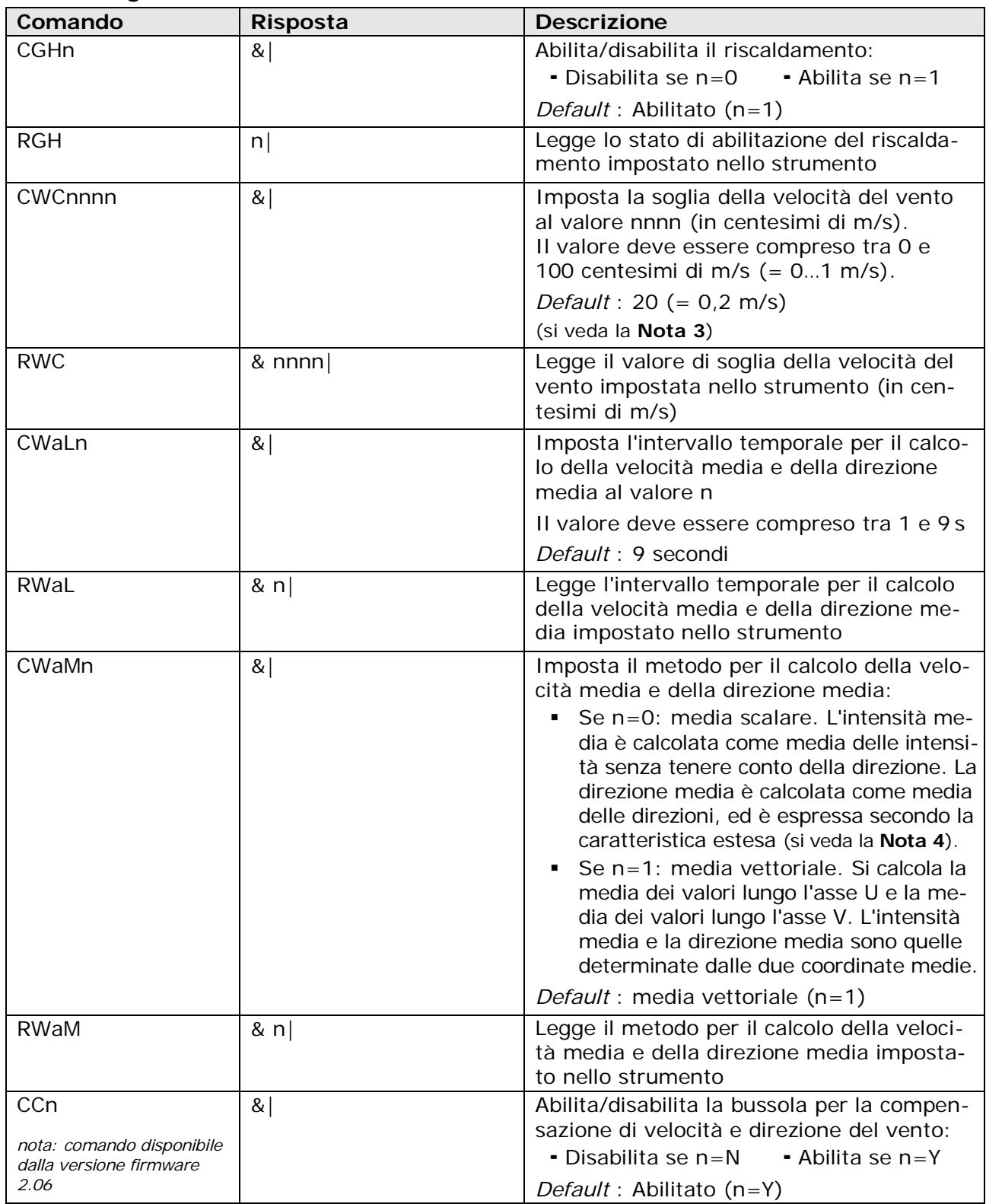

#### *NOTA 3* : VALORE DI SOGLIA DELLA VELOCITÀ DEL VENTO

Se la velocità del vento è molto bassa, la determinazione della direzione può risultare poco precisa. Lo strumento permette di impostare il valore di soglia della velocità al di sotto del quale la direzione è congelata all'ultimo valore rilevato.

#### <span id="page-22-0"></span>*NOTA 4* : CARATTERISTICA ESTESA DELLA DIREZIONE DEL VENTO

Con il campo di misura 0÷359,9° della direzione del vento, l'uscita analogica continua a oscillare tra l'inizio e il fondo scala se la direzione continua a cambiare leggermente attorno a 0°:

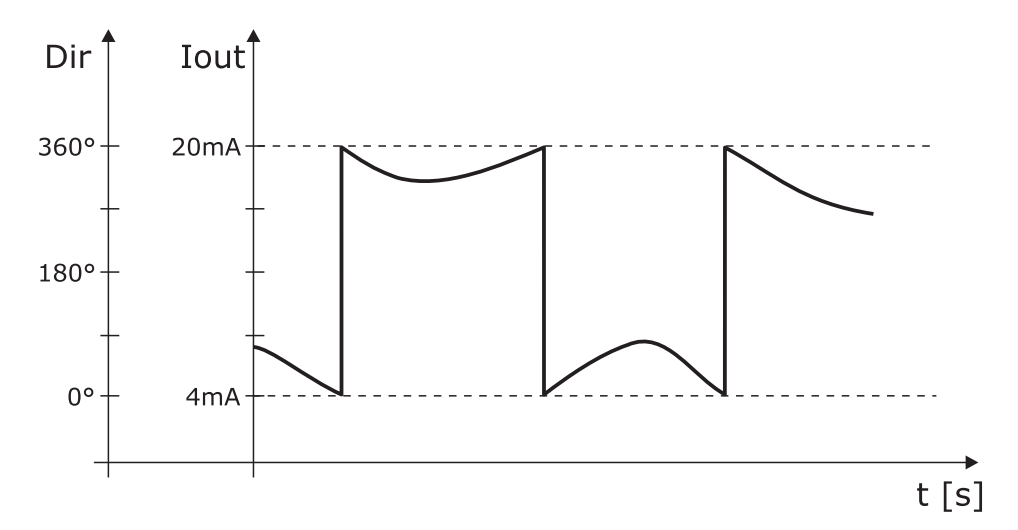

Una limitazione di tale effetto si ottiene utilizzando la caratteristica estesa ("wrap-around") della direzione del vento. In tale modalità si considera la direzione del vento corrispondente al campo 0÷539,9° invece che 0÷359,9°. L'ampia variazione dell'uscita si verifica la prima volta che la direzione del vento passa da 0 a 359,9°; se successivamente la direzione "fisica" ritorna a 0°, l'uscita analogica resta sempre attorno a 360°. Utilizzando la caratteristica estesa, il comportamento del grafico precedente si trasforma nel seguente:

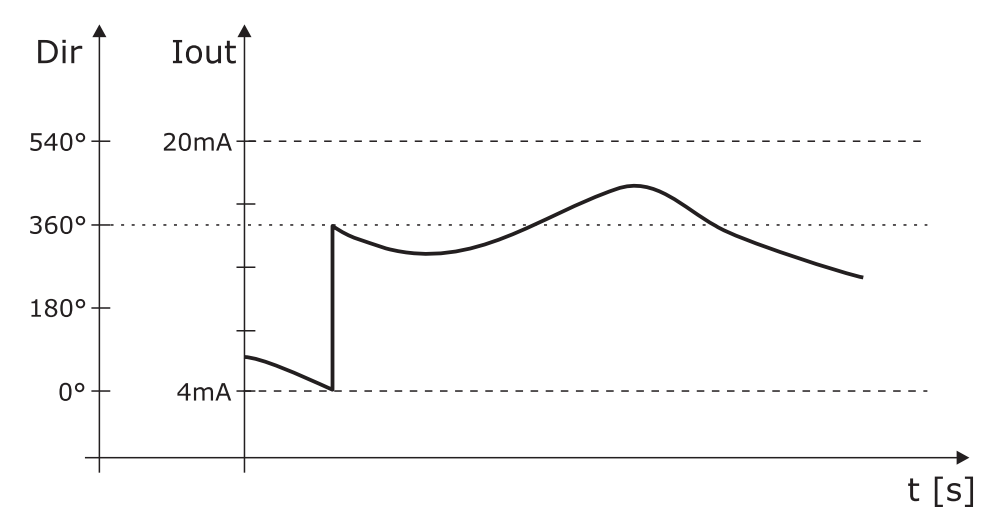

Se in modalità estesa si supera il valore di 539,9°, l'uscita si porta al valore corrispondente a 180°.

La tabella seguente riporta la corrispondenza tra il valore dell'uscita analogica e la direzione del vento nelle due modalità.

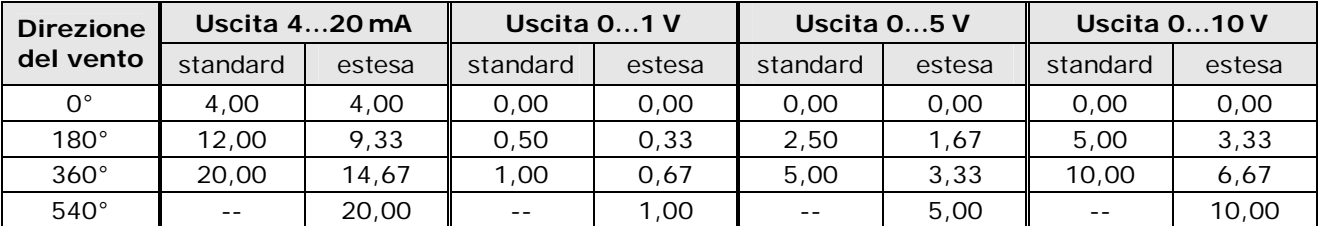

## **Uscite analogiche:**

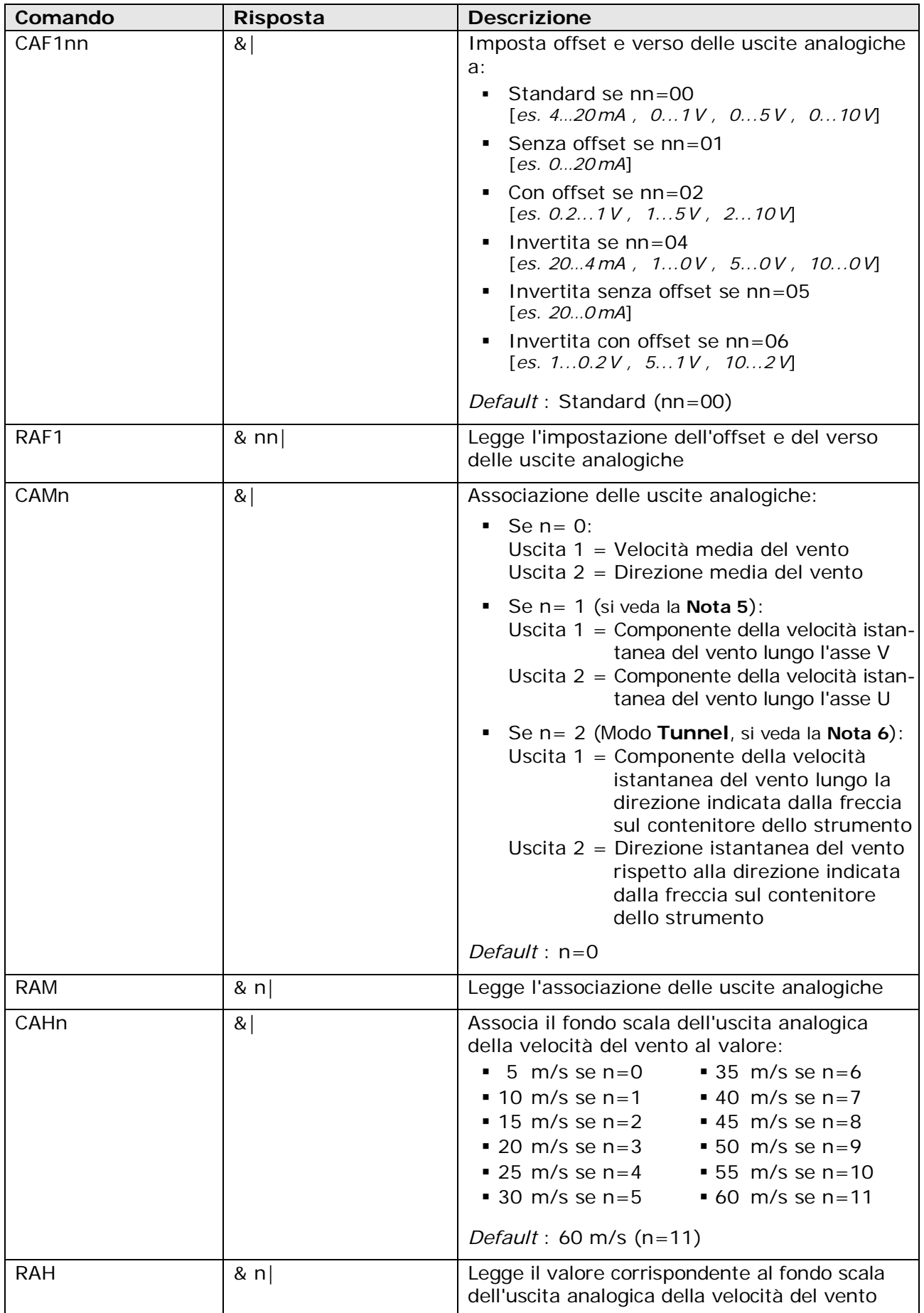

#### *NOTA 5* : COMPONENTI U,V

Selezionando le componenti U e V, il valore della velocità associato all'inizio scala delle due uscite analogiche è uguale all'opposto del valore di velocità associato al fondo scala delle uscite.

Per esempio, se il valore di fondo scala della velocità impostato è 60 m/s, il campo della velocità associato alle uscite analogiche è -60…+60 m/s.

#### *NOTA 6* : MODO TUNNEL

In modo tunnel la misura della direzione del vento non è compensata dalla bussola magnetica, ma la misura è riferita alla direzione indicata dalla freccia sul contenitore dello strumento.

L'uscita 2 assume il valore di fondo scala se il vento spira nel senso della freccia, e il valore di inizio scala se il vento spira in senso opposto.

L'inizio scala dell'uscita 1 è associato al valore di velocità opposto a quello associato al fondo scala dell'uscita.

La freccia sul contenitore dello strumento va orientata lungo la direzione del tunnel.

#### **Informazioni sullo strumento:**

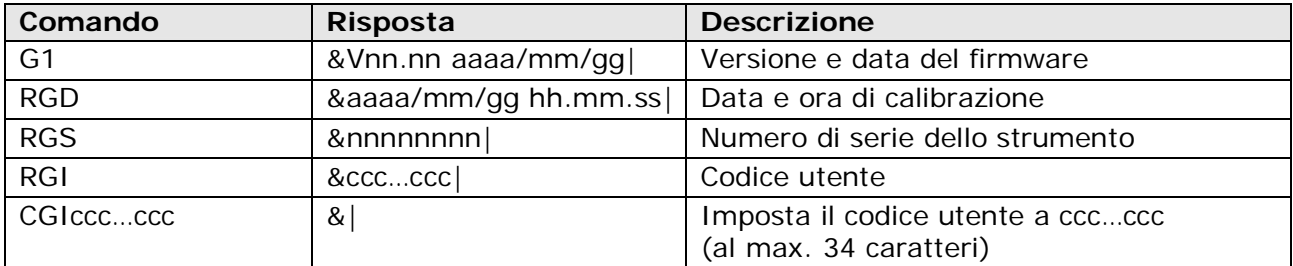

## **7 MODALITÀ PROPRIETARIA RS232**

<span id="page-25-1"></span><span id="page-25-0"></span>In modalità proprietaria RS232 lo strumento invia automaticamente, a intervalli regolari, le misure rilevate. L'intervallo è preimpostato a 1 secondo ed è configurabile da 1 a 3600 secondi. Per modificare l'intervallo è necessario entrare in modalità configurazione e inviare il comando **CU2Rnnnn**, dove nnnn indica il valore dell'intervallo in secondi (si veda il capitolo [6](#page-15-1)  "*[CONFIGURAZIONE](#page-15-1)*" per i dettagli riguardanti l'impostazione dei parametri di funzionamento).

Per utilizzare questa modalità è necessario effettuare il collegamento seriale RS232. I parametri di comunicazione nel PC devono essere impostati come segue:

- Baud rate: da 9600 a 57600 (uguale a quanto impostato nello strumento)
- Bit di dati: 8
- Parità: Nessuna
- Bit di stop: 2

Lo strumento invia le misure nella seguente forma:

#### **<M1><M2>….<Mn><CR><LF>**

con <M1><M2>….<Mn> = valori della prima, della seconda,…., dell'n-esima misura <CR> = carattere ASCII *Carriage Return*  <LF> = carattere ASCII *Line Feed* 

I campi <M1><M2>….<Mn> sono costituiti da 8 caratteri ciascuno. I valori delle misure sono giustificati a destra; a sinistra dei valori sono eventualmente aggiunti degli spazi per ottenere la lunghezza di 8 caratteri richiesta dai campi.

La sequenza dei valori di misura <M1><M2>....<Mn> è configurabile (si veda il capitolo 6 "*[CONFIGURAZIONE](#page-15-1)*").

#### *ESEMPIO*

Supponendo che lo strumento misuri i seguenti valori (si trascura l'unità di misura, che non è inviata dallo strumento): M1=2.23, M2=-28.34, M3=0.34, M4=28.30, M5=359.3, M6=-1.3, la stringa di dati che lo strumento invia assume la forma:

2.23 -28.34 0.34 28.30 359.3 -1.3<CR><LF>

## **8 MODALITÀ PROPRIETARIA RS485**

<span id="page-26-1"></span><span id="page-26-0"></span>In modalità proprietaria RS485 lo strumento invia le misure rilevate solo su richiesta da parte del PC.

Per utilizzare questa modalità è necessario effettuare il collegamento seriale RS485 o RS422. I parametri di comunicazione nel PC o datalogger devono essere impostati come segue:

- Baud rate: da 9600 a 115200 (uguale a quanto impostato nello strumento)
- Bit di dati: 8
- Parità: Nessuna
- Bit di stop: 2

La richiesta delle misure allo strumento avviene generando un *Segnale di Break***(\*)** sulla linea seriale per almeno 2ms, e quindi inviando il seguente comando, costituito da 4 caratteri ASCII:

#### **M<Indirizzo><x><x>**

con <Indirizzo> = indirizzo dello strumento di cui si richiedono le misure  $\langle x \rangle$  = un qualunque carattere ASCII

#### *ESEMPIO*

Per richiedere allo strumento con indirizzo 2 di inviare le misure rilevate, eseguire:

- 1) **Segnale di Break** per almeno 2 ms;
- 2) Invio comando: **M2aa**.

Lo strumento risponde con la seguente stringa:

#### **IIIIM<Indirizzo>I&<M1><M2>….<Mn><SP>&AAAM<Indirizzo><CS><CR>**

con <Indirizzo> = indirizzo dello strumento che invia le misure

- <M1><M2>….<Mn> = valori della prima, della seconda,…, dell'n-esima misura  $= spazio$
- <CS> = checksum (valore hex del checksum calcolato a 8 bit di tutti i caratteri precedenti) <CR> = carattere ASCII *Carriage Return*

I campi <M1><M2>….<Mn> sono costituiti da 8 caratteri ciascuno. I valori delle misure sono giustificati a destra; a sinistra dei valori sono eventualmente aggiunti degli spazi per ottenere la lunghezza di 8 caratteri richiesta dai campi. La sequenza dei valori di misura <M1><M2>….<Mn> è configurabile (si veda il capitolo [6](#page-15-1) "*[CONFIGURAZIONE](#page-15-1)*").

#### *ESEMPIO*

Supponendo che lo strumento con indirizzo 2 misuri i seguenti valori (si trascura l'unità di misura, che non è inviata dallo strumento): M1=2.23, M2=-28.34, M3=0.34, M4=28.30, M5=359.3, M6=-1.3, la risposta dello strumento assume la forma:

IIIIM2I& 2.23 -28.34 0.34 28.30 359.3 -1.3 &AAAM28C<CR>

Fra un comando e il successivo deve trascorrere un tempo minimo, dipendente dal Baud Rate impostato:

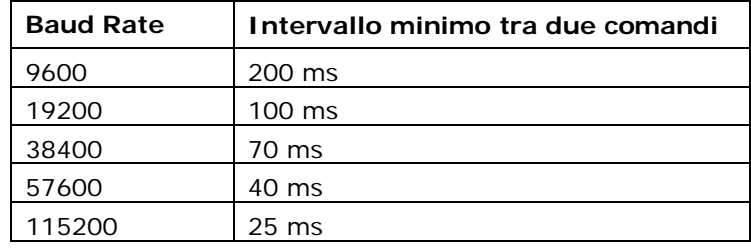

**(\*)** Per **Segnale di Break** si intende la sospensione della trasmissione nella linea seriale per un determinato intervallo di tempo. È utilizzato per avvisare i dispositivi connessi alla rete che sta per essere inviato un comando. La funzione che genera il Segnale di Break è solitamente disponibile nei linguaggi di programmazione o nei programmi di comunicazione seriale.

## **9 MODALITÀ NMEA**

<span id="page-27-1"></span><span id="page-27-0"></span>Il protocollo NMEA, utilizzato prevalentemente in campo nautico e nei sistemi di navigazione satellitare, prevede che uno solo dei dispositivi connessi possa inviare dati, mentre gli altri possono solo riceverli.

In modalità NMEA lo strumento invia automaticamente, a intervalli regolari, le misure rilevate. L'intervallo è preimpostato a 1 secondo ed è configurabile da 1 a 255 secondi. Per modificare l'intervallo è necessario entrare in modalità configurazione e inviare il comando **CU4Rnnn**, dove nnn indica il valore dell'intervallo in secondi (si veda il capitolo [6](#page-15-1) "*[CONFIGURAZIONE](#page-15-1)*" per i dettagli riguardanti l'impostazione dei parametri di funzionamento).

La modalità è disponibile con i collegamenti seriali RS232, RS485 e RS422. I parametri di comunicazione nel PC o datalogger devono essere impostati come segue:

- Baud rate: uguale a quanto impostato nello strumento (default =  $4800$ )
- Bit di dati: 8
- Parità: uguale a quanto impostato nello strumento (default = Nessuna)
- Bit di stop: uguale a quanto impostato nello strumento (default = 1)

Lo strumento è compatibile con il protocollo NMEA 0183 V4.00.

Il protocollo prevede che i dati siano inviati nella seguente forma:

#### **\$<Prefisso>,<Dati>\*<hh><CR><LF>**

con <Prefisso> = campo formato da 5 caratteri alfanumerici: i primi due indicano il tipo di dispositivo che trasmette, gli altri tre il tipo di dati trasmessi

<Dati> = valori misurati dallo strumento, separati da virgole

<hh> = checksum, formato da due caratteri esadecimali

<CR> = carattere ASCII *Carriage Return* 

<LF> = carattere ASCII *Line Feed* 

Il checksum è calcolato eseguendo l'OR esclusivo di tutti i caratteri compresi tra i simboli **\$** e **\***. I 4 bit più significativi e i 4 bit meno significativi del risultato sono convertiti in esadecimale. Il valore esadecimale corrispondente ai bit più significativi è trasmesso per primo.

Lo strumento invia regolarmente una stringa nel seguente formato generale richiesto dal protocollo:

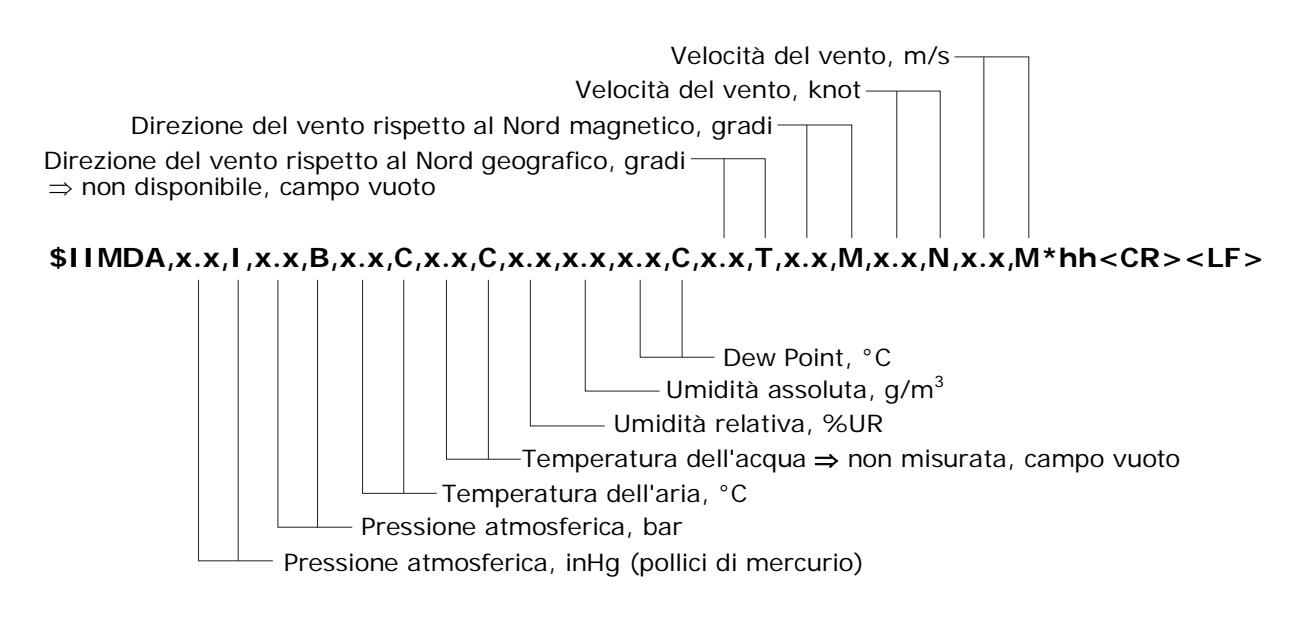

Se il modello di strumento non misura alcune delle grandezze previste dal formato generale, i relativi campi saranno vuoti e compariranno più virgole consecutive per indicare quali campi sono mancanti.

La stringa precedente non include la misura della radiazione solare. Per i modelli dotati di piranometro, la misura viene inviata con una seconda stringa che si alterna continuamente alla prima:

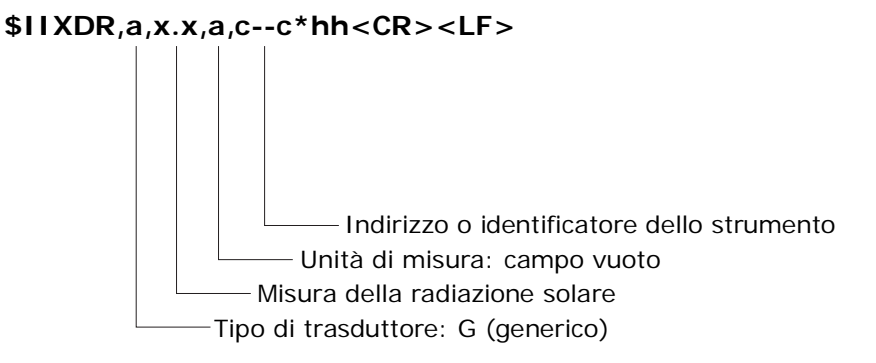

#### *ESEMPIO*

Si supponga che esistano le seguenti condizioni ambientali:

- o Velocità del vento = 5.60 m/s (=10.88 knot)
- o Direzione del vento rispetto al Nord magnetico =  $38.7^{\circ}$
- o Pressione atmosferica = 1014.9 hPa  $(= 30.0 \text{ inHg})$
- o Umidità relativa =  $64.2 \%$
- o Temperatura dell'aria =  $26.8$  °C
- o Radiazione solare = 846 W/m<sup>2</sup>

In base ai valori elencati si può calcolare:

- o Umidità assoluta = 16.4 g/m<sup>3</sup>
- o Dew Point =  $19.5 \degree$ C

Si riportano le stringhe inviate dallo strumento in tre casi diversi:

• Caso 1 - strumento che misura solo la velocità e direzione del vento:

\$IIMDA,,I,,B,,C,,C,,,,C,,T,38.7,M,10.88,N,5.60,M\*26<CR><LF>

• Caso 2 - strumento che misura velocità e direzione del vento, temperatura, umidità relativa e pressione atmosferica:

\$IIMDA,30.0,I,1.0149,B,26.8,C,,C,64.2,16.4,19.5,C,,T,38.7,M,10.88,N,5.60,M\*2A<CR><LF>

• Caso 3 - strumento che misura velocità e direzione del vento, radiazione solare, temperatura, umidità relativa e pressione atmosferica:

\$IIMDA,30.0,I,1.0149,B,26.8,C,,C,64.2,16.4,19.5,C,,T,38.7,M,10.88,N,5.60,M\*2A<CR><LF> alternata a:

\$IIXDR,G,846,,01\*32<CR><LF>

Per ulteriori informazioni riguardanti il protocollo, visitare il sito "www.nmea.org".

## **10 MODALITÀ MODBUS-RTU**

<span id="page-29-1"></span><span id="page-29-0"></span>In modalità MODBUS-RTU lo strumento invia le misure rilevate solo su specifica richiesta da parte del PC.

La modalità è disponibile con i collegamenti seriali RS232, RS485 e RS422.

*Nota*: con il collegamento RS232 si può connettere al PC solo uno strumento; l'opzione è utile per effettuare dei test in modalità MODBUS se non si dispone di un convertitore RS232/RS485.

I parametri di comunicazione nel PC o datalogger devono essere impostati come segue:

- Baud rate: uguale a quanto impostato nello strumento (default = 19200)
- Bit di dati:
- Parità: uguale a quanto impostato nello strumento (default = pari)
- Bit di stop: uguale a quanto impostato nello strumento (default = 1)

Il protocollo è di tipo "**Master-Slave**". Nella rete esiste un solo dispositivo "Master", tipicamente il PC, le altre unità sono tutte di tipo "Slave". L'unità "Master" può inviare comandi e richieste di dati ai dispositivi "Slave" presenti nella rete. Un dispositivo "Slave" comunica solo con l'unità "Master" in risposta a una richiesta di quest'ultima. Non è consentita la comunicazione diretta tra dispositivi "Slave" e non è permesso a un'unità "Slave" di inviare dati in linea se non richiesti.

I comandi che il PC invia allo strumento sono composti da quattro campi:

#### **<Indirizzo><Funzione><Dati><CRC>**

con <Indirizzo> = indirizzo dello strumento al quale è inviato il comando (1 byte)

<Funzione> = tipo di operazione che lo strumento deve compiere (1 byte)

<Dati> = dati comunicati dal PC allo strumento (da 0 a 252 byte)

<CRC> = codice di controllo a ridondanza ciclica della correttezza dei dati (2 byte)

L'indirizzo deve essere compreso tra 1 e 247 (nel caso di collegamento seriale RS485 multipunto, si veda il paragrafo [5.2.2](#page-9-2) a pag. [10](#page-9-2) per il numero massimo di dispositivi collegabili).

Ogni byte (8 bit) è formato da due caratteri esadecimali di 4 bit.

Ogni byte è preceduto da un bit di start ed è seguito da un bit di parità e da un bit di stop, per un totale di 11 bit. Se la parità non è utilizzata, il byte deve essere seguito da due bit di stop.

Il byte è trasmesso a partire dal bit meno significativo (LSB).

Tutti i byte che compongono un comando sono trasmessi di seguito senza interruzione, a partire dal byte di indirizzo. L'ultimo byte a essere trasmesso è il byte più significativo del codice di controllo (CRC). Se tra due byte successivi intercorre una pausa maggiore di 1,5 caratteri, il comando sarà considerato non corretto e scartato dal destinatario.

Tra un comando e il successivo deve intercorrere un intervallo di almeno 3,5 caratteri:

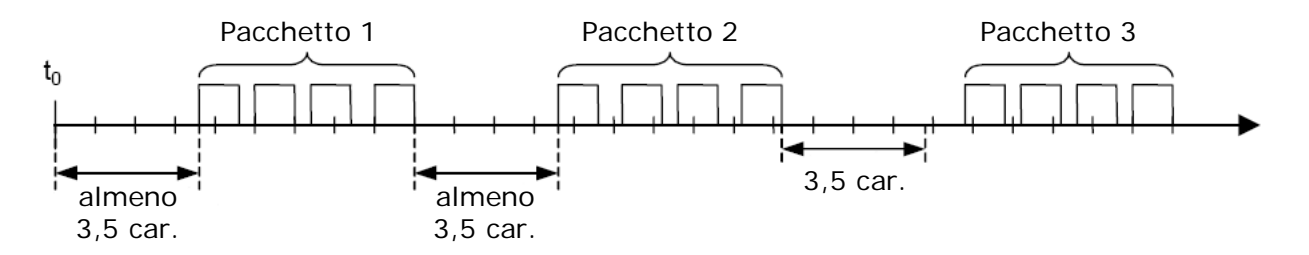

Dopo una pausa in linea di durata maggiore di 3,5 caratteri i dispositivi collegati considereranno conclusa la trasmissione del comando. Il primo carattere ricevuto dopo la pausa sarà considerato l'inizio di un nuovo comando.

Lo strumento, dopo aver elaborato il comando ricevuto, invia i dati richiesti. La struttura della risposta è identica a quella del messaggio inviato dall'unità "Master":

#### **<Indirizzo><Funzione><Dati><CRC>**

con <Indirizzo> = indirizzo dello strumento che risponde (1 byte)

 $\epsilon$ Funzione  $>$  = tipo di operazione che lo strumento ha svolto (1 byte)

 $\langle$ Dati $\rangle$  = dati comunicati dallo strumento al PC (da 0 a 252 byte)

<CRC> = codice di controllo a ridondanza ciclica della correttezza dei dati (2 byte)

Quando il campo di indirizzo assume il valore "0", significa che il comando è inviato a tutti i dispositivi della rete. In questo caso i dispositivi eseguono il comando, se compatibile con le loro funzionalità, ma non inviano una risposta al PC, per evitare conflitti di trasmissione.

Per evitare conflitti di trasmissione tra gli strumenti è inoltre necessario che il PC attenda la risposta dallo strumento interrogato prima di inviare un nuovo comando.

Se lo strumento non riceve correttamente il comando (intervalli di tempo tra caratteri o codici di controllo non rispettati) non invia nessuna risposta al PC. Se il PC non riceve una risposta entro un determinato intervallo di tempo (time-out), considera non andata a buon fine la ricezione del comando da parte del destinatario e può ritentare la trasmissione oppure generare una segnalazione di errore.

Le funzioni che possono essere richieste dal PC allo strumento, con i relativi codici da inserire nel campo *Funzione* del comando, sono riportare nella tabella seguente:

| Codice funzione | <b>Funzione</b>                                     |
|-----------------|-----------------------------------------------------|
| 04h             | Lettura delle misure                                |
| 07h             | Lettura delle condizioni di errore                  |
| 2Rh             | Lettura delle informazioni generali dello strumento |

**TAB. 10.A – Funzioni Modbus** 

#### **LETTURA DELLE MISURE** (funzione **04h**)

Il codice funzione 04h consente di leggere i valori misurati dallo strumento.

Nel campo dati della richiesta sono indicati l'indirizzo del registro d'ingresso contenente la prima grandezza da leggere e il numero di grandezze consecutive da leggere.

Poiché nel protocollo i registri sono numerati a partire da 1 ma i dati sono indirizzati a partire da 0, l'indirizzo di un registro è uguale al numero del registro diminuito di uno.

Lo strumento risponde con il valore delle grandezze misurate. Non è consentito leggere grandezze che non sono misurate dal particolare modello.

I campi *Funzione* e *Dati* del comando e della risposta assumono pertanto la forma:

#### **Comando**

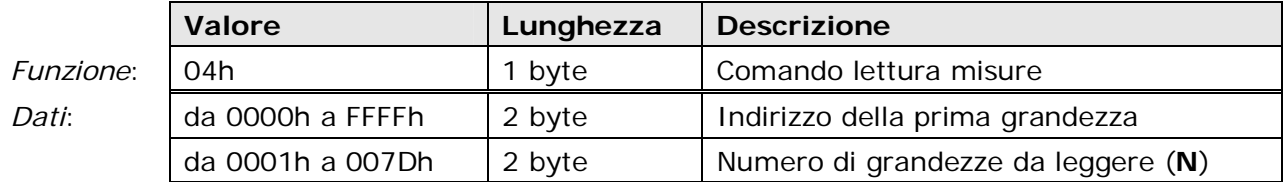

**Risposta** 

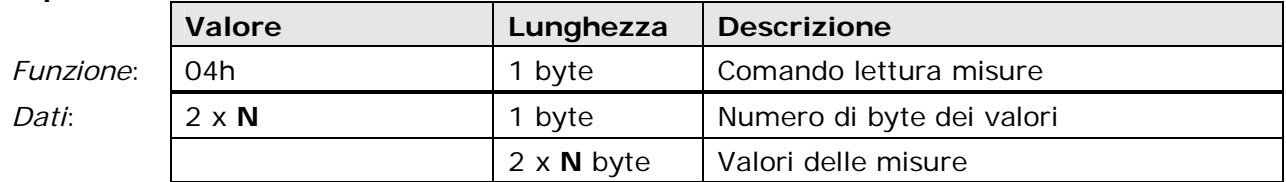

Il valore di una misura è memorizzato in un registro a 16 bit, e pertanto richiede sempre 2 byte di lunghezza. Il byte più significativo precede quello meno significativo.

La tabella seguente elenca le grandezze disponibili con il relativo numero di registro:

| <b>Numero</b><br>registro | Grandezza                                                                                                    | Formato            | Da FW<br>versione | <b>Note</b> |
|---------------------------|----------------------------------------------------------------------------------------------------|--------------------|-------------------|-------------|
| 0001                      | Velocità del vento (x100)                                                                                                    | 16 bit senza segno | 1.00              | (1)         |
| 0002                      | Direzione del vento in gradi (x10)                                                                                                    | 16 bit senza segno | 1.00              |             |
| 0003                      | Temperatura sonica misurata dalla<br>prima coppia di trasduttori (x10)                                                                                                    | 16 bit             | 1.00              | (1)         |
| 0004                      | Temperatura sonica misurata dalla<br>seconda coppia di trasduttori (x10)                                                                                                    | 16 bit             | 1.00              | (1)         |
| 0005                      | Media delle due temperature soniche<br>misurate dalle due coppie di trasduttori<br>(x10)                                                                                                    | 16 bit             | 1.00              | (1)         |
| 0006                      | Temperatura misurata dal sensore<br>Pt100 (x10)                                                                                                    | 16 bit             | 1.00              | (1)         |
| 0007                      | Umidità relativa in %UR (x10)                                                                                                    | 16 bit senza segno | 1.00              |             |
| 0008                      | Pressione atmosferica                                                                                                    | 16 bit senza segno | 1.00              | (1)         |
| 0009                      | Angolo bussola in gradi (x10)                                                                                                    | 16 bit senza segno | 1.00              |             |
| 0010                      | Radiazione solare in W/m <sup>2</sup>                                                                                                    | 16 bit senza segno | 1.00              |             |
| 0011                      | Velocità media del vento (x100)                                                                                                    | 16 bit senza segno | 1.00              | (1)         |
| 0012                      | Direzione media del vento in gradi (x10)                                                                                                    | 16 bit senza segno | 1.00              |             |
| 0013                      | Umidità assoluta in $g/m^3$ (x100)                                                                                                    | 16 bit senza segno | 1.00              |             |
| 0014                      | Temperatura del punto di rugiada (x10)                                                                                                    | 16 bit             | 1.00              | (1)         |
| 0015                      | Direzione del vento in gradi (x10) con<br>caratteristica estesa (si veda pag. 23)                                                                                                    | 16 bit senza segno | 1.00              |             |
| 0016                      | Velocità del vento (x100) lungo l'asse V                                                                                                    | 16 bit senza segno | 2.00              |             |
| 0017                      | Velocità del vento (x100) lungo l'asse U                                                                                                    | 16 bit senza segno | 2.00              |             |
| 0018                      | Registro di stato<br>bit0=1 $\Rightarrow$ misura velocità in errore<br>bit1=1 $\Rightarrow$ misura bussola in errore<br>bit2=1 $\Rightarrow$ misura temperatura in errore<br>bit $3=1 \Rightarrow$ misura umidità in errore<br>bit4=1 $\Rightarrow$ misura pressione in errore<br>bit5=1 $\Rightarrow$ misura rad. solare in errore | 16 bit senza segno | 2.00              |             |
| 0019                      | Unità di misura velocità del vento<br>$0 \Rightarrow m/s$<br>$3 \Rightarrow$ knot<br>$1 \Rightarrow$ cm/s<br>$4 \Rightarrow$ mph<br>$2 \Rightarrow$ km/h                                                                                                    | 16 bit senza segno | 2.00              |             |
| 0020                      | Unità di misura temperatura<br>$0 \Rightarrow$ °C<br>$1 \Rightarrow$ °F                                                                                                    | 16 bit senza segno | 2.00              |             |
| 0021                      | Unità di misura pressione atmosferica<br>$0 \Rightarrow \text{mbar } (-hPa)$<br>$3 \Rightarrow$ mmH <sub>2</sub> O<br>$1 \Rightarrow$ mmHg<br>$4 \Rightarrow$ inchH <sub>2</sub> O<br>$2 \Rightarrow$ inchHg<br>$5 \Rightarrow$ atm                                                                                                 | 16 bit senza segno | 2.00              |             |

**TAB. 10.B - Registri di ingresso** 

(1) Per le grandezze con unità di misura configurabile, il valore della misura è espresso nell'unità impostata nello strumento.

Se la richiesta comporta la lettura di almeno un parametro non compreso nella tabella, lo strumento risponde con il seguente messaggio di errore:

#### **Risposta**

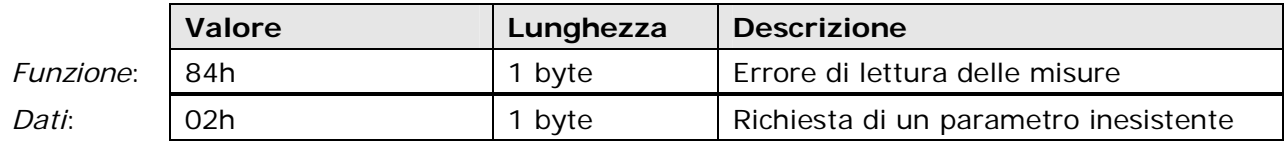

#### *ESEMPIO*

Si voglia leggere la misura di direzione del vento di uno strumento la cui misura corrente sia di 65,8°.

Dalla tabella dei registri d'ingresso si ricava che il valore della direzione del vento è memorizzato nel registro numero 0002. Per leggere il valore della grandezza occorre inserire nella richiesta:

- l'indirizzo (= numero 1) del registro con il primo parametro (0001 = 0001h)
- $\bullet$  il numero di parametri da leggere (1 = 0001h)

Il comando assume pertanto la forma:

#### **Comando**

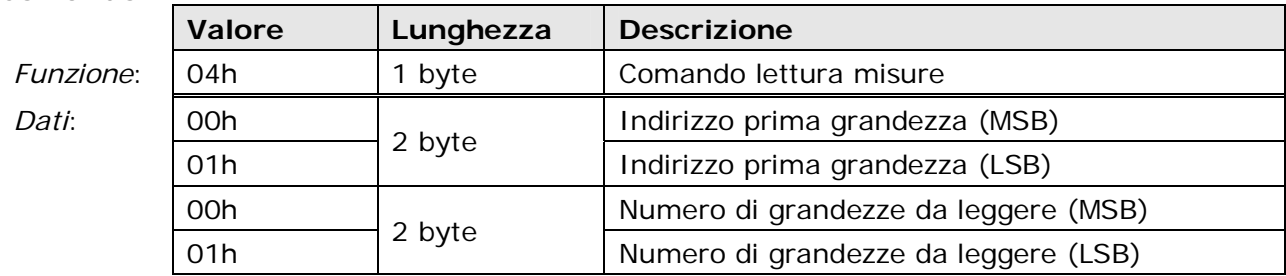

Lo strumento risponderà con il valore misurato: 65,8° x 10 = 658 = 0292h

#### **Risposta**

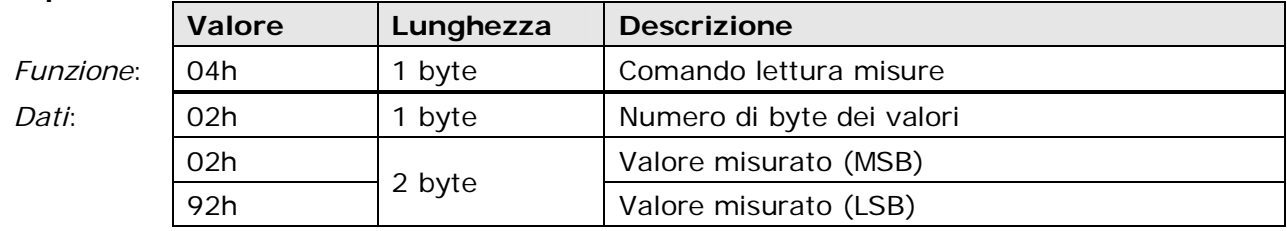

#### **CONDIZIONI DI ERRORE DELLO STRUMENTO** (funzione **07h**)

Il codice funzione 07h consente di leggere il registro a 8 bit contenente informazioni sull'eventuale stato di errore in cui può venire a trovarsi lo strumento.

Ciascun bit del registro corrisponde a una condizione di errore:

- *Bit 0*: Errore di misura della velocità del vento;
- *Bit 1*: Errore di misura della bussola;
- *Bit 2*: Errore di misura della temperatura;
- *Bit 3*: Errore di misura dell'umidità relativa;
- *Bit 4*: Errore di misura della pressione atmosferica;
- *Bit 5*: Errore di misura della radiazione solare;
- *Bit 6*: Non assegnato;
- *Bit 7*: Non assegnato.

La condizione di errore è presente se il bit relativo vale 1.

Il comando per leggere il registro degli errori è:

#### **Comando**

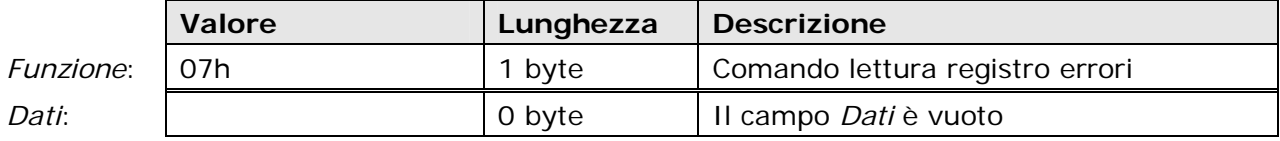

La risposta dello strumento ha la seguente forma:

#### **Risposta**

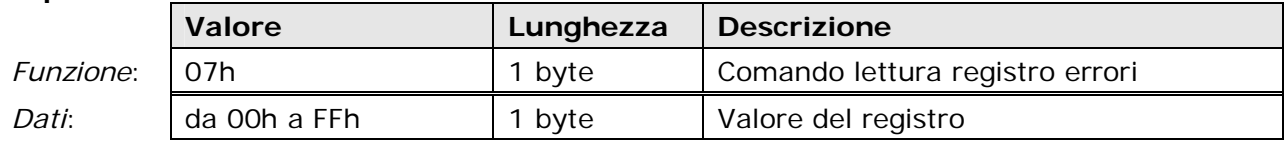

#### **LETTURA DELLE INFORMAZIONI GENERALI DELLO STRUMENTO** (funzione **2Bh**)

Il codice funzione 2Bh consente di leggere le informazioni generali di base dello strumento, costituite da:

- Produttore;
- Modello dello strumento;
- Versione del firmware.

Il comando assume la forma seguente:

#### **Comando**

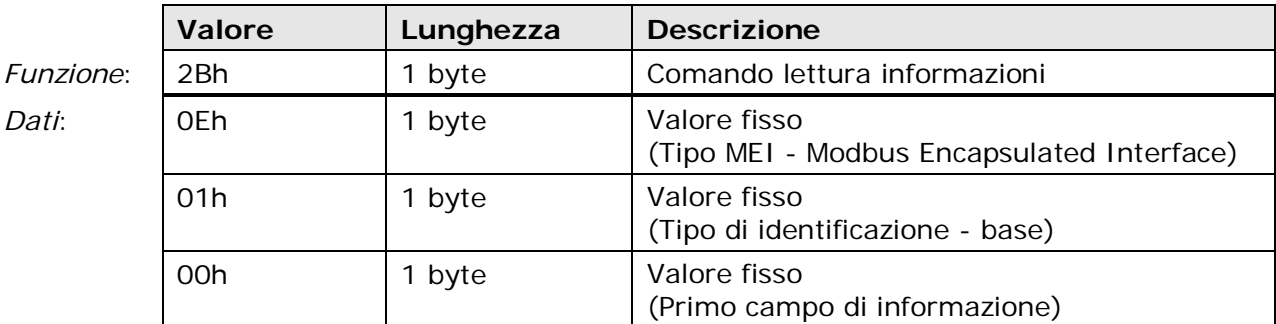

Lo strumento risponde nel modo indicato di seguito:

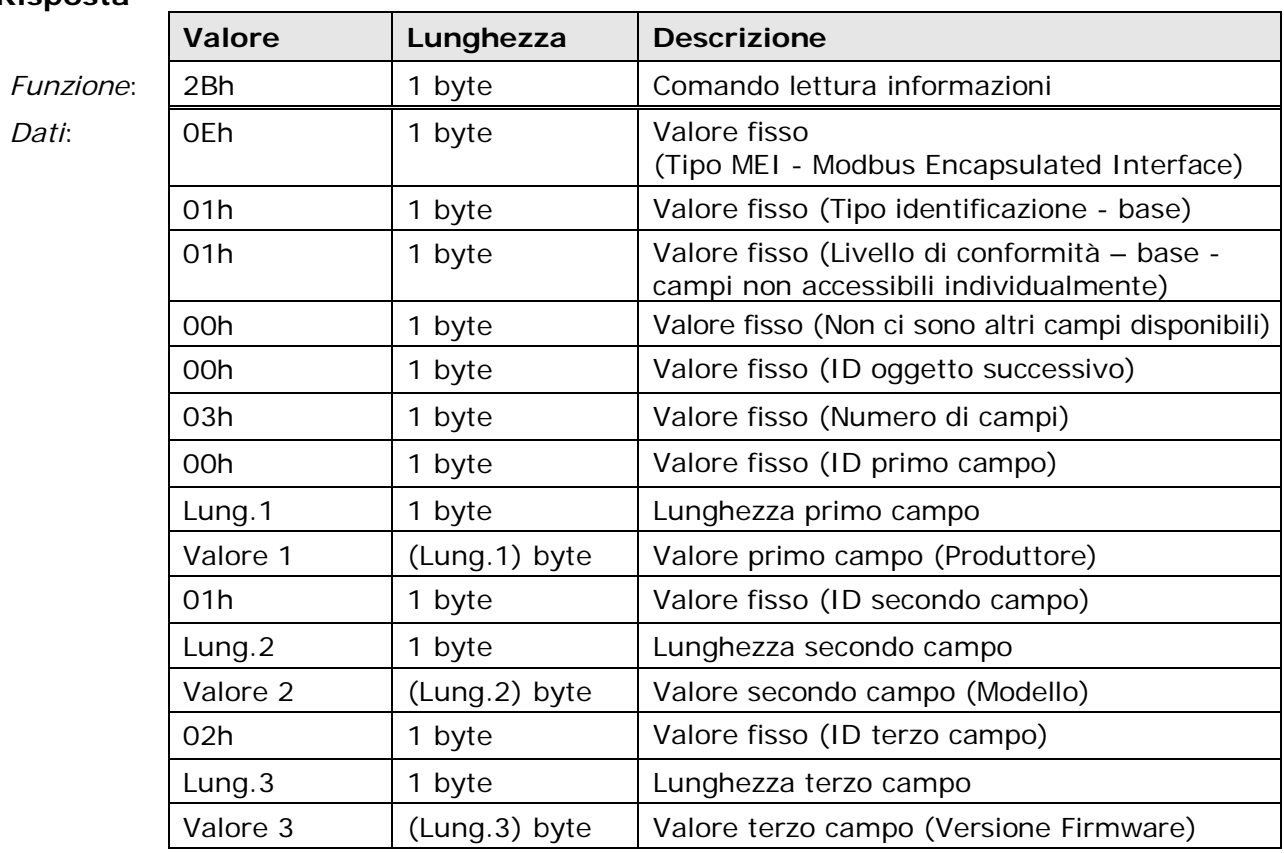

#### **Risposta**

#### **RISPOSTE DI ERRORE**

I comandi correttamente indirizzati e che superano il controllo CRC possono comunque generare situazioni di errore, per esempio se si tenta di leggere un parametro inesistente o si chiede allo strumento di svolgere una funzione incompatibile con il modello.

In tutti i casi nei quali lo strumento, per qualsiasi motivo, non è in grado di portare a compimento l'azione richiesta, viene generata una risposta contenente un codice di errore. Il valore immesso nel campo *Funzione* corrisponde al codice funzione ricevuto ma con il bit più significativo (MSB) posto a 1, in modo da segnalare all'unità "Master" sia la condizione di errore che la funzione causa dell'errore.

#### **Risposta**

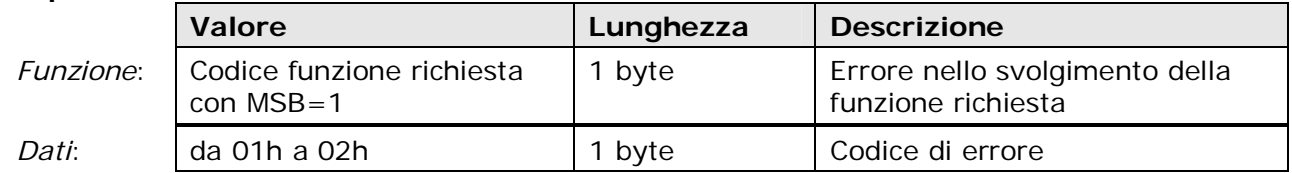

La tabella seguente riporta i codici di errore:

**TAB. 10.C - Codici di errore** 

| Codice<br><b>Errore</b> | Errore                                                         | Da FW<br>versione | <b>Note</b> |
|-------------------------|----------------------------------------------------------------|-------------------|-------------|
| 0001                    | Funzione non valida.                                           | 1.00              |             |
|                         | Lo strumento non gestisce la funzione richiesta.               |                   |             |
| 0002                    | Indirizzo non valido.                                          | 1.00              |             |
|                         | Almeno uno dei registri specificati nel comando è inesistente. |                   |             |

Per ulteriori informazioni riguardanti il protocollo, visitare il sito "www.modbus.org".

## **11 MODALITÀ SDI-12**

<span id="page-35-1"></span><span id="page-35-0"></span>In modalità SDI-12 lo strumento invia le misure rilevate solo su specifica richiesta da parte del PC.

Per utilizzare questa modalità è necessario effettuare il collegamento seriale SDI-12. I parametri di comunicazione nel PC o datalogger devono essere impostati come segue:

- Baud rate: 1200
- Bit di dati: 7
- Parità: Pari
- Bit di stop: 1

La comunicazione con lo strumento avviene generando un *Segnale di Break***(\*)** sulla linea seriale per almeno 12ms, e quindi inviando un comando nella forma seguente:

#### **<Indirizzo><Comando>!**

con <Indirizzo> = indirizzo dello strumento al quale si invia il comando <Comando> = tipo di operazione richiesta allo strumento

La risposta dello strumento è nella forma:

#### **<Indirizzo><Dati><CR><LF>**

con <Indirizzo> = indirizzo dello strumento che risponde <Dati> = informazioni inviate dallo strumento <CR> = carattere ASCII *Carriage Return*  <LF> = carattere ASCII *Line Feed* 

La richiesta dei valori misurati dallo strumento da parte del PC o datlogger avviene tipicamente secondo la sequenza seguente:

- **1.** Generazione del *Segnale di Break* per almeno 12 ms.
- **2.** Invio del comando, da parte del PC/datalogger per richiedere allo strumento di eseguire le misure.
- **3.** Risposta dello strumento (entro 15 ms) per comunicare quante misure invierà e quanto tempo occorre affinché siano disponibili.
- **4.** Se le misure sono immediatamente disponibili, il PC/datalogger invia allo strumento un comando richiedendo di inviare le misure. Se le misure non sono subito disponibili, il PC/datalogger attende che lo strumento comunichi la disponibilità delle misure, prima di inviare il comando per richiederne l'invio.
- **5.** Lo strumento invia al PC/datalogger le misure rilevate.

Lo strumento è compatibile con la versione V1.3 del protocollo.

La tabella seguente riporta i comandi SDI-12 disponibili. Per uniformità con la documentazione dello standard SDI-12, nella tabella l'indirizzo dello strumento è indicato con la lettera a.

**<sup>(\*)</sup>** Per **Segnale di Break** si intende la sospensione della trasmissione nella linea seriale per un determinato intervallo di tempo. È utilizzato per avvisare i dispositivi connessi alla rete che sta per essere inviato un comando. La funzione che genera il Segnale di Break è solitamente disponibile nei linguaggi di programmazione o nei programmi di comunicazione seriale.

#### **COMANDI SDI-12**

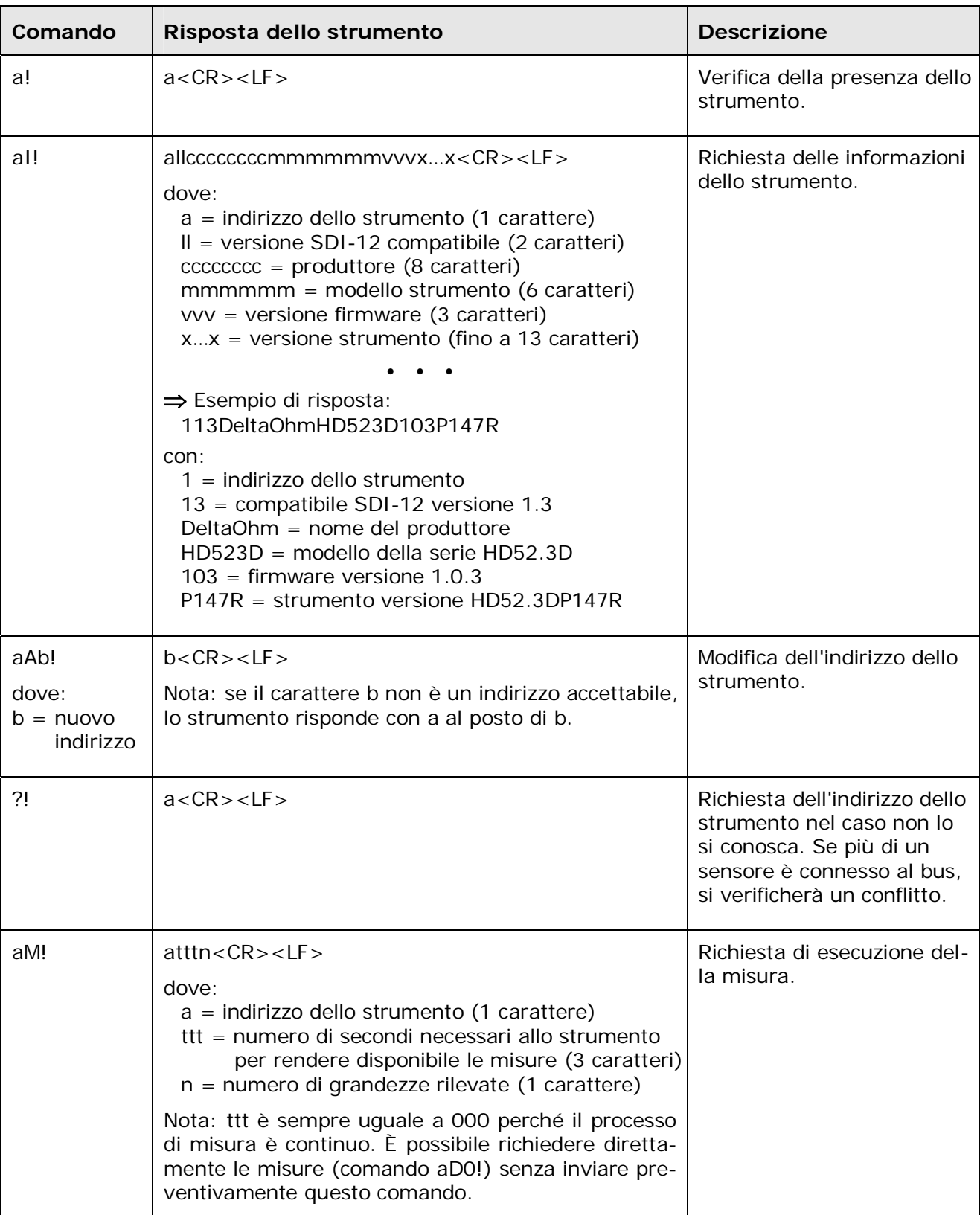

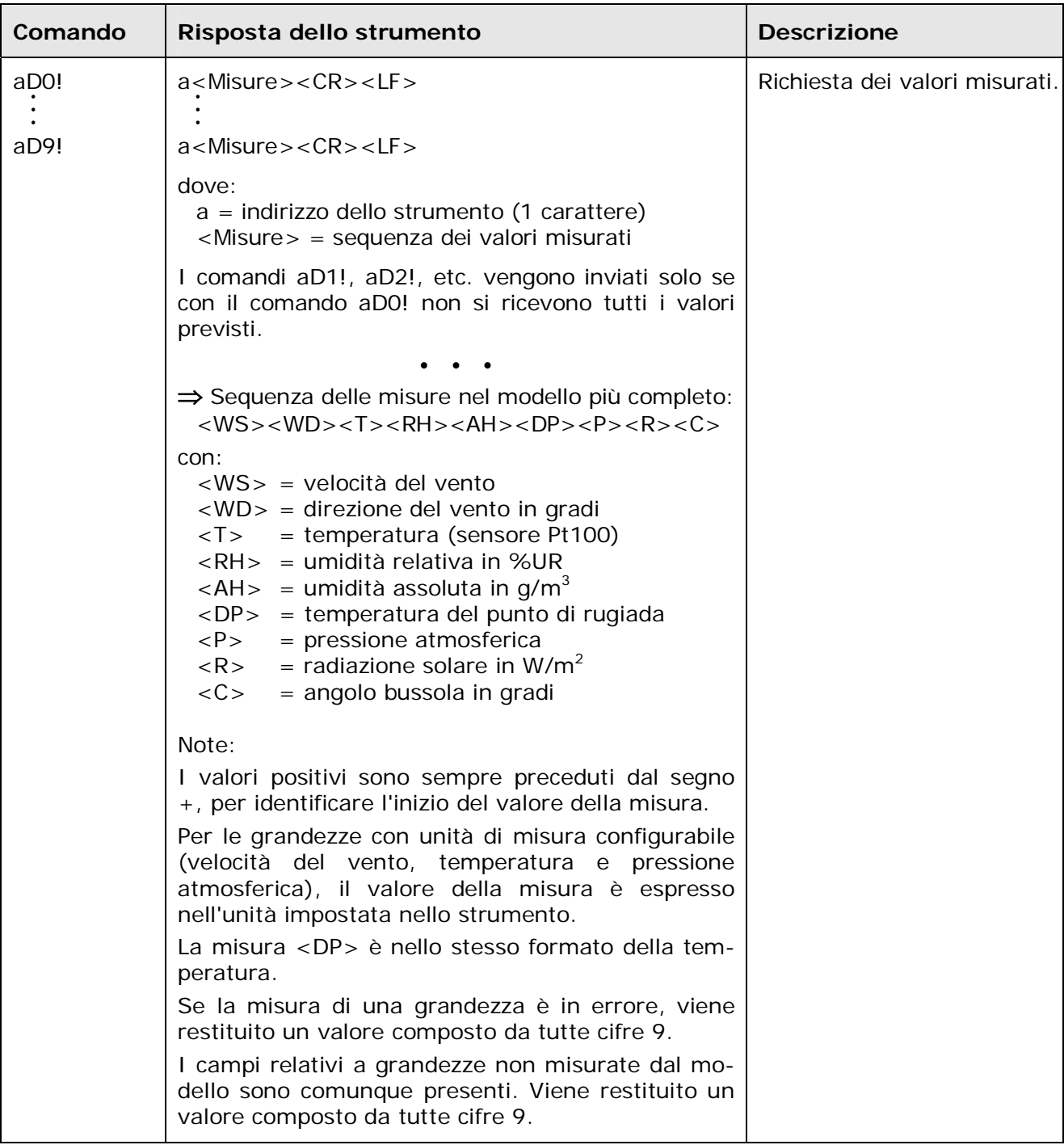

Per ulteriori informazioni riguardanti il protocollo, visitare il sito "www.sdi-12.org".

## **12 DIMENSIONI**

<span id="page-38-1"></span><span id="page-38-0"></span>Le figure seguenti riportano le dimensioni degli strumenti in mm.

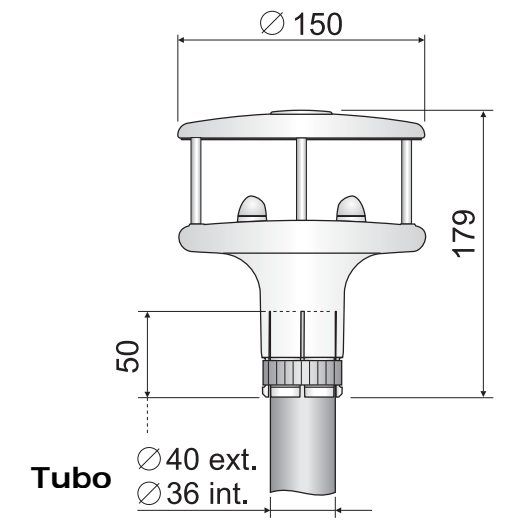

#### **HD 52.3D**

Velocità e direzione del vento.

#### **HD 52.3D4**

Velocità del vento, direzione del vento e pressione atmosferica.

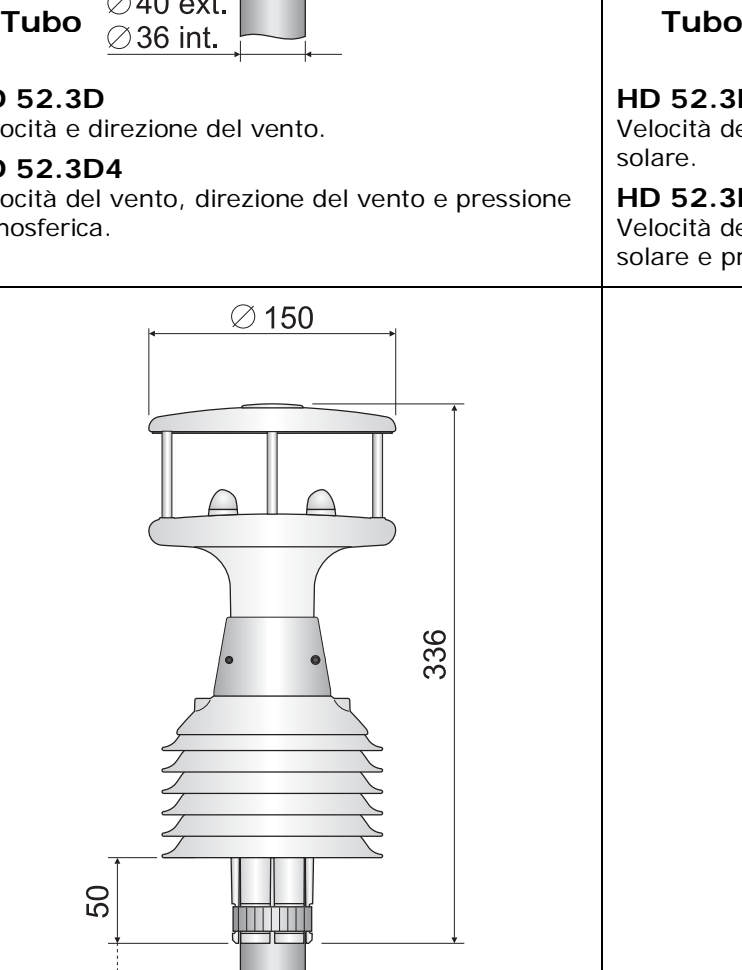

#### **HD 52.3D17**

Velocità del vento, direzione del vento, temperatura e umidità relativa.

#### **HD 52.3D147**

Velocità del vento, direzione del vento, temperatura, umidità relativa e pressione atmosferica.

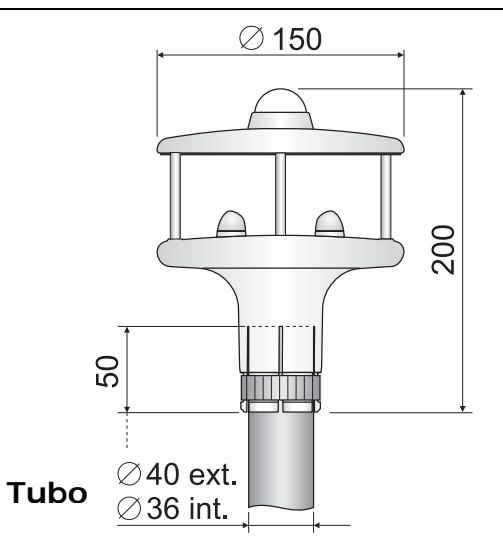

#### **HD 52.3DP**

Velocità del vento, direzione del vento e radiazione solare.

#### **HD 52.3DP4**

Velocità del vento, direzione del vento, radiazione solare e pressione atmosferica.

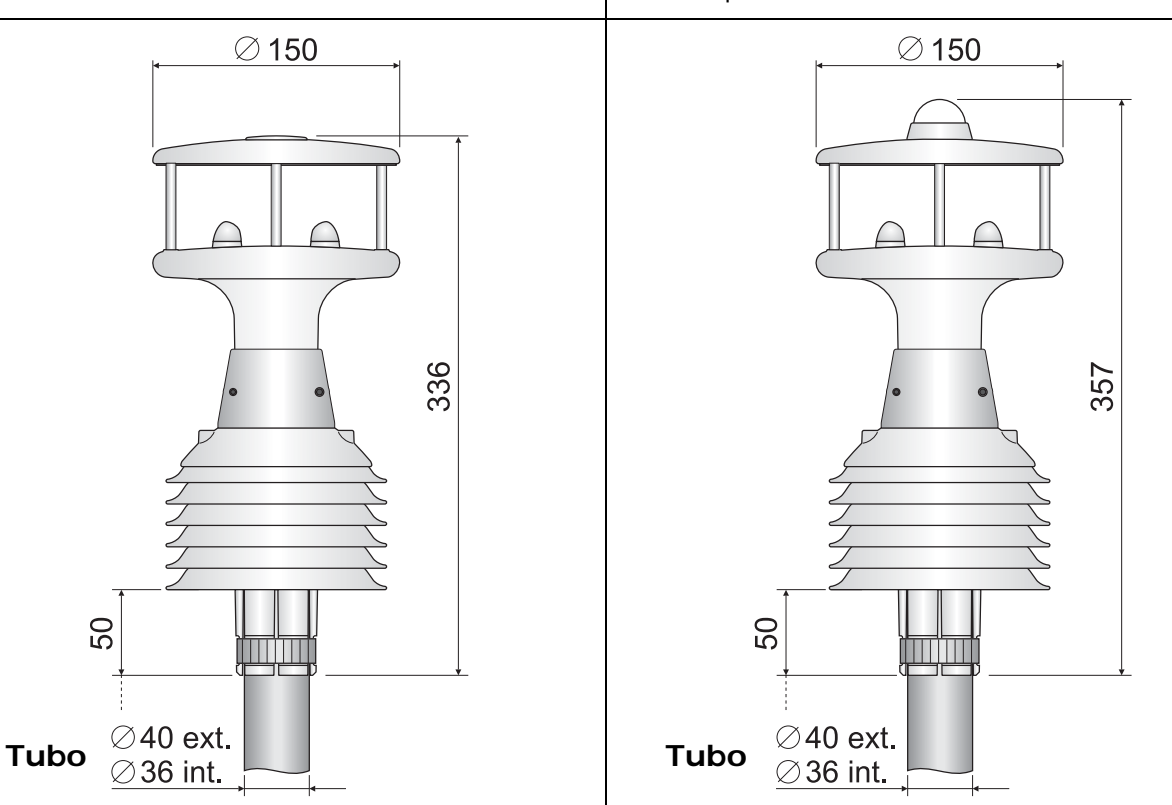

#### **HD 52.3DP17**

Velocità del vento, direzione del vento, radiazione solare, temperatura e umidità relativa.

#### **HD 52.3DP147**

Velocità del vento, direzione del vento, radiazione solare, temperatura, umidità relativa e pressione atmosferica.

## **13 MAGAZZINAGGIO DELLO STRUMENTO**

<span id="page-39-1"></span><span id="page-39-0"></span>Condizioni di magazzinaggio dello strumento:

- Temperatura: -40...+65 °C.
- Umidità: meno di 90 %UR no condensa.
- Nel magazzinaggio evitare i punti dove:
	- l'umidità è alta;
	- lo strumento è esposto all'irraggiamento diretto del sole;
	- lo strumento è esposto ad una sorgente di alta temperatura;
	- sono presenti forti vibrazioni;
	- c'è vapore, sale e/o gas corrosivo.

## **14 ISTRUZIONI PER LA SICUREZZA**

#### <span id="page-39-2"></span>**Istruzioni generali per la sicurezza**

Questo strumento è stato costruito e testato in conformità alle norme di sicurezza EN61010-1 relative agli strumenti elettronici di misura e ha lasciato la fabbrica in perfette condizioni tecniche di sicurezza.

Il regolare funzionamento e la sicurezza operativa dello strumento possono essere garantiti solo se vengono osservate tutte le normali misure di sicurezza come pure quelle specifiche descritte in questo manuale operativo.

Il regolare funzionamento e la sicurezza operativa dello strumento possono essere garantiti solo alle condizioni climatiche specificate nel manuale.

Non utilizzare lo strumento in luoghi ove siano presenti:

- Rapide variazioni della temperatura ambiente che possano causare formazioni di condensa.
- Gas corrosivi o infiammabili.
- Vibrazioni dirette od urti allo strumento.
- Campi elettromagnetici di intensità elevata, elettricità statica.

Se lo strumento viene trasportato da un ambiente freddo a uno caldo o viceversa, la formazione di condensa può causare disturbi al suo funzionamento. In questo caso bisogna aspettare che la temperatura dello strumento raggiunga la temperatura ambiente prima di metterlo in funzione.

#### **Obblighi dell'utilizzatore**

L'utilizzatore dello strumento deve assicurarsi che siano osservate le seguenti norme e direttive riguardanti il trattamento con materiali pericolosi:

- direttive CEE per la sicurezza sul lavoro
- norme di legge nazionali per la sicurezza sul lavoro
- regolamentazioni antinfortunistiche

## **15 CODICI DI ORDINAZIONE**

<span id="page-40-1"></span><span id="page-40-0"></span>**HD52.3D…** Anemometro statico a ultrasuoni a due assi per la misura della velocità e direzione del vento, componenti cartesiane U-V della velocità del vento, umidità relativa e temperatura (**opzionale**), radiazione solare diffusa (**opzionale**) e pressione atmosferica (**opzionale**). Fornito di bussola. Uscite seriali RS232, RS485, RS422 e SDI-12, protocolli di comunicazione **NMEA**, **MODBUS-RTU** e **SDI-12**. Due uscite analogiche, per la velocità e la direzione del vento, configurabili di fabbrica a scelta tra 4÷20 mA (**standard**), 0÷1 V, 0÷5 V o 0÷10 V (**da specificare al momento dell'ordine**). Disponibile l'**opzione riscaldamento**. Alimentazione: 10…30 Vdc (15…30 Vdc nel caso di uscite analogiche 0÷10 V). Installazione su palo  $\varnothing$  40 mm esterno e  $\varnothing$  36 mm interno. Ingresso con connettore M23 a 19 poli maschio e connettore M23 a 19 poli femmina volante. Completo di: software **HD52.3D-S** per la configurazione dello strumento e il monitor, manuale d'istruzioni. **A richiesta cavo da 5 m, 10 m, 15 m o 20 m con connettore da un lato e fili aperti dall'altro**.

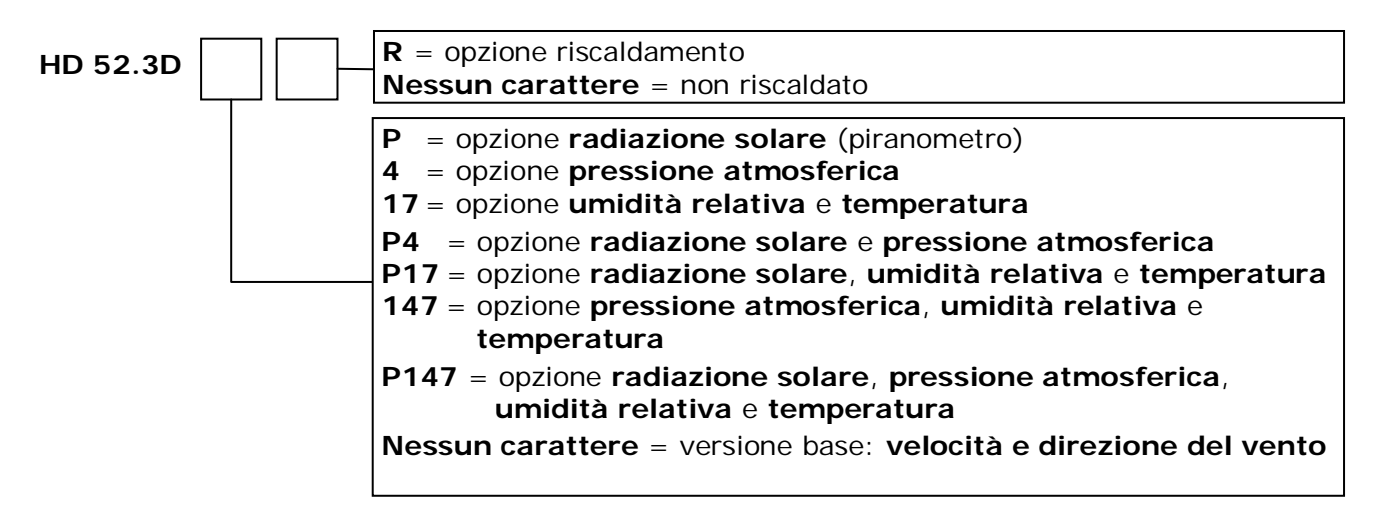

Uscite analogiche per velocità e direzione del vento: 4…20 mA **standard**; a richiesta 0…1 V, 0…5 V o 0…10 V (**l'opzione 0…10 V richiede alimentazione 15…30 Vdc**).

#### **ACCESSORI**

- **HD52.3D-S** Ulteriore copia del CD-ROM del software HD52.3D-S per la connessione al PC, per la configurazione dello strumento e il monitor. Per i sistemi operativi Windows®.
- **RS52** Cavo di connessione seriale con adattatore USB/RS232 incorporato. Connettore USB per il PC e morsetti a vite dalla parte dello strumento.
- **HD2004.20** Kit treppiede in alluminio anodizzato per l'installazione degli anemometri su base piana. Altezza 3 m.
- **HD2004.22** Kit per il fissaggio del pannello fotovoltaico 1200 x 530 x 34 mm al palo  $\varnothing$  40÷50 mm. Acciaio AISI 304.
- **HD2004.30** Pannello fotovoltaico 80 W monocristallino. Dimensioni 1200 x 530 x 34 mm. Modello MD 5000080 – CS EVOLUTION.
- **CP52.5** Cavo di collegamento a 12 poli con connettore volante femmina M23 da 19 poli da un lato, fili liberi dall'altro. Lunghezza 5 m.
- **CP52.10** Cavo di collegamento a 12 poli con connettore volante femmina M23 da 19 poli da un lato, fili liberi dall'altro. Lunghezza 10 m.
- **CP52.15** Cavo di collegamento a 12 poli con connettore volante femmina M23 da 19 poli da un lato, fili liberi dall'altro. Lunghezza 15 m.
- **CP52.20** Cavo di collegamento a 12 poli con connettore volante femmina M23 da 19 poli da un lato, fili liberi dall'altro. Lunghezza 20 m.
- **CP52.C** Ulteriore connettore volante femmina M23 da 19 poli.
- **HD32.35** Cassetta per esterno completa di sistema di acquisizione per stazioni meteo. **Materiale: Inox AISI 304**. Schermo per la protezione della cassetta dalle radiazioni solari, verniciata a polveri, colore bianco. Doppia chiusura di cui una a chiave. Dimensioni 450 x 300 x 210 mm. Grado di protezione IP66. Completa degli accessori per il fissaggio al palo diametro 36 ÷ 52 mm. **Predisposta per alimentazione da rete 100 ÷ 240 Vac**, include: datalogger HD32MT.1, unità di alimentazione AC/DC con caricabatteria integrato, batteria tampone ricaricabile 12 V, protezioni dalle sovratensioni, sezionatori, morsettiera di distribuzione dell'alimentazione e connettori per il collegamento ai sensori esterni. **Cablata e collaudata.**
- **HD32.35FP** Cassetta per esterno completa di sistema di acquisizione per stazioni meteo. **Materiale: Inox AISI 304**. Schermo per la protezione della cassetta dalle radiazioni solari, verniciata a polveri, colore bianco. Doppia chiusura di cui una a chiave. Dimensioni 450 x 300 x 210 mm. Grado di protezione IP66. Completa degli accessori per il fissaggio al palo diametro 36 ÷ 52 mm. **Predisposta per alimentazione da pannello fotovoltaico**, include: datalogger HD32MT.1, controllore di carica da pannello fotovoltaico, morsettiera di distribuzione dell'alimentazione e connettori per il collegamento ai sensori esterni. **Cablata e collaudata.**
- **HD32.36** Cassetta per esterno completa di sistema di acquisizione per stazioni meteo. **Materiale: Poliestere rinforzato con fibra di vetro stampato a caldo**. Schermo per la protezione della cassetta dalle radiazioni solari, in alluminio anodizzato verniciato a polveri. Colore bianco. Chiusura a chiave. Dimensioni 415 x 310 x 170 mm. Grado di protezione IP66. Completa degli accessori per il fissaggio al palo diametro 36 ÷ 52 mm in acciaio inox. **Predisposta per alimentazione da rete 100 ÷ 240 Vac**, include: datalogger HD32MT.1, unità di alimentazione AC/DC con caricabatteria integrato, batteria tampone ricaricabile 12 V, protezioni dalle sovratensioni, sezionatori, morsettiera di distribuzione dell'alimentazione e connettori per il collegamento ai sensori esterni. **Cablata e collaudata.**
- **HD32.36FP** Cassetta per esterno completa di sistema di acquisizione per stazioni meteo. **Materiale: Poliestere rinforzato con fibra di vetro stampato a caldo**. Schermo per la protezione della cassetta dalle radiazioni solari, in alluminio anodizzato verniciato a polveri. Colore bianco. Chiusura a chiave. Dimensioni 415 x 310 x 170 mm. Grado di protezione IP66. Completa degli accessori per il fissaggio al palo diametro 36 ÷ 52 mm in acciaio inox. **Predisposta per alimentazione da pannello fotovoltaico**, include: datalogger HD32MT.1, controllore di carica da pannello fotovoltaico, morsettiera di distribuzione dell'alimentazione e connettori per il collegamento ai sensori esterni. **Cablata e collaudata.**

**I laboratori metrologici LAT N° 124 di Delta OHM sono accreditati da ACCREDIA in Temperatura, Umidità, Pressione, Fotometria/Radiometria, Acustica e Velocità dell'aria. Possono fornire certificati di taratura per le grandezze accreditate.** 

## **CERTIFICATO DI CONFORMITÀ DEL COSTRUTTORE**

*MANUFACTURER'S CERTIFICATE OF CONFORMITY* 

## **rilasciato da**

*issued by* 

## **DELTA OHM SRL STRUMENTI DI MISURA**

**DATA** 

*DATE* 2011/06/07

Si certifica che gli strumenti sotto riportati hanno superato positivamente tutti i test di produzione e sono conformi alle specifiche, valide alla data del test, riportate nella documentazione tecnica.

*We certify that below mentioned instruments have been tested and passed all production tests, confirming compliance with the manufacturer's published specification at the date of the test.* 

La riferibilità delle misure ai campioni internazionali e nazionali è garantita da una catena di riferibilità che ha origine dalla taratura dei campioni di prima linea dei laboratori accreditati di Delta OHM presso l'Istituto Primario Nazionale di Ricerca Metrologica.

*The traceability of measures assigned to international and national reference samples is guaranteed by a reference chain which source is the calibration of Delta OHM accredited laboratories reference samples at the Primary National Metrological Research Institute.*

**Tipo Prodotto: Anemometro a ultrasuoni**  *Product Type: Ultrasonic Anemometer*

**Nome Prodotto: HD52.3D** *Product Name:* 

Responsabile Qualità **Head of Quality** 

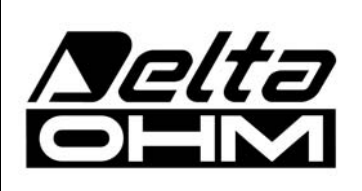

**DELTA OHM SRL 35030 Caselle di Selvazzano (PD) Italy Via Marconi, 5**  Tel. +39.0498977150 r.a. - Telefax +39.049635596 Cod. Fisc./P.Iva IT03363960281 - N.Mecc. PD044279 R.E.A. 306030 - ISC. Reg. Soc. 68037/1998

## GARANZIA

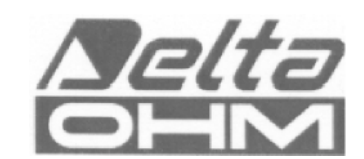

#### **CONDIZIONI DI GARANZIA**

Tutti gli strumenti DELTA OHM sono sottoposti ad accurati collaudi, sono garantiti per 24 mesi dalla data di acquisto. DELTA OHM riparerà o sostituirà gratuitamente quelle parti che, entro il periodo di garanzia, si dimostrassero a suo giudizio non efficienti. E' esclusa la sostituzione integrale e non si riconoscono richieste di danni. La garanzia DELTA OHM copre esclusivamente la riparazione dello strumento. La garanzia decade qualora il danno sia imputabile a rotture accidentali nel trasporto, negligenza, un uso errato, per allacciamento a tensione diversa da quella prevista per l'apparecchio da parte dell'operatore. Infine è escluso dalla garanzia il prodotto riparato o manomesso da terzi non autorizzati. Lo strumento dovrà essere reso in PORTO FRANCO al vostro rivenditore. Per qualsiasi controversia è competente il foro di Padova.

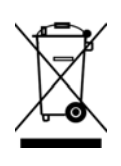

Le apparecchiature elettriche ed elettroniche con apposto questo simbolo non possono essere smaltite nelle discariche pubbliche. In conformità alla Direttiva UE 2002/96/EC, gli utilizzatori europei di apparecchiature elettriche ed elettroniche hanno la possibilità di riconsegnare al Distributore o al Produttore l'apparecchiatura usata all'atto dell'acquisto di una nuova. Lo smaltimento abusivo delle apparecchiature elettriche ed elettroniche è punito con sanzione amministrativa pecuniaria.

Questo certificato deve accompagnare l'apparecchio spedito al centro assistenza. IMPORTANTE: La garanzia è operante solo se il presente tagliando sarà compilato in tutte le sue parti.

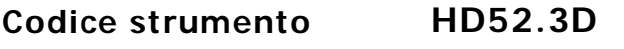

Numero di Serie

## **RINNOVI**

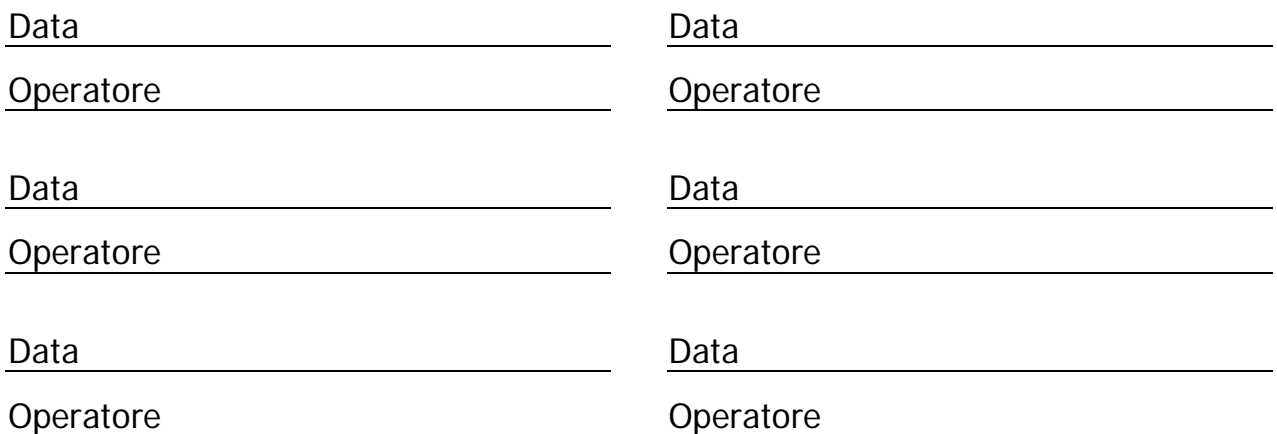

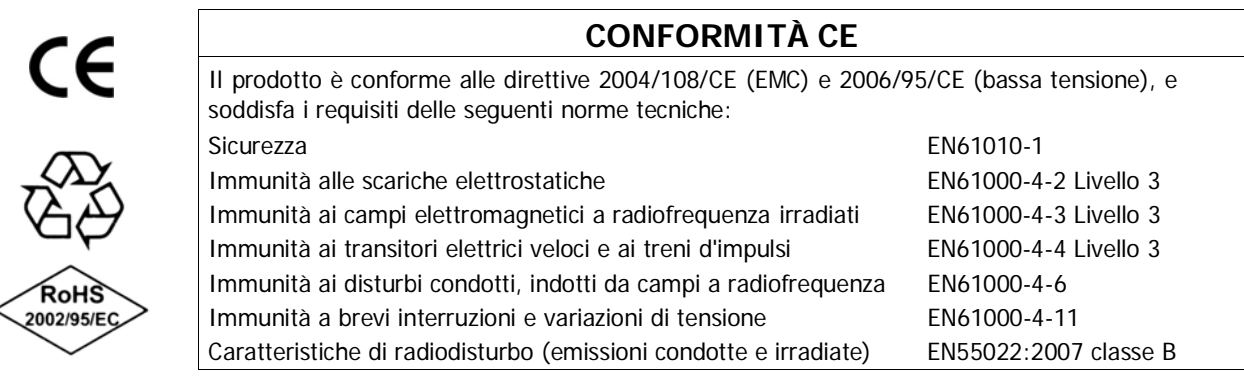